**Remote Access Software Version 5.3 Release Notes**

Marketing Release 5.3

Part No. 300115-B Rev. A January 1998

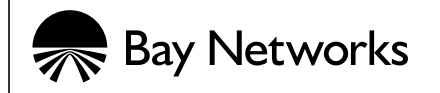

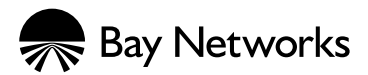

4401 Great America Parkway 8 Federal Street Santa Clara, CA 95054 Billerica, MA 01821

### **Copyright © 1998 Bay Networks, Inc.**

All rights reserved. Printed in the USA. January 1998.

The information in this document is subject to change without notice. The statements, configurations, technical data, and recommendations in this document are believed to be accurate and reliable, but are presented without express or implied warranty. Users must take full responsibility for their applications of any products specified in this document. The information in this document is proprietary to Bay Networks, Inc.

The software described in this document is furnished under a license agreement and may only be used in accordance with the terms of that license. A summary of the Software License is included in this document.

# **Trademarks**

Bay Networks is a registered trademark and Remote Annex, Quick2Config, RouterMan, SN, SPEX, Switch Node, System 5000, Bay Networks Press, and the Bay Networks logo are trademarks of Bay Networks, Inc.

Microsoft, MS, MS-DOS, Win32, Windows, and Windows NT are registered trademarks of Microsoft Corporation.

All other trademarks and registered trademarks are the property of their respective owners.

# **Restricted Rights Legend**

Use, duplication, or disclosure by the United States Government is subject to restrictions as set forth in subparagraph  $(c)(1)(ii)$  of the Rights in Technical Data and Computer Software clause at DFARS 252.227-7013.

Notwithstanding any other license agreement that may pertain to, or accompany the delivery of, this computer software, the rights of the United States Government regarding its use, reproduction, and disclosure are as set forth in the Commercial Computer Software-Restricted Rights clause at FAR 52.227-19.

# **Statement of Conditions**

In the interest of improving internal design, operational function, and/or reliability, Bay Networks, Inc. reserves the right to make changes to the products described in this document without notice.

Bay Networks, Inc. does not assume any liability that may occur due to the use or application of the product(s) or circuit layout(s) described herein.

Portions of the code in this software product are Copyright © 1988, Regents of the University of California. All rights reserved. Redistribution and use in source and binary forms of such portions are permitted, provided that the above copyright notice and this paragraph are duplicated in all such forms and that any documentation, advertising materials, and other materials related to such distribution and use acknowledge that such portions of the software were developed by the University of California, Berkeley. The name of the University may not be used to endorse or promote products derived from such portions of the software without specific prior written permission.

 $\bullet$  $\bullet$ 

#### SUCH PORTIONS OF THE SOFTWARE ARE PROVIDED "AS IS" AND WITHOUT ANY EXPRESS OR IMPLIED WARRANTIES, INCLUDING, WITHOUT LIMITATION, THE IMPLIED WARRANTIES OF MERCHANTABILITY AND FITNESS FOR A PARTICULAR PURPOSE.

In addition, the program and information contained herein are licensed only pursuant to a license agreement that contains restrictions on use and disclosure (that may incorporate by reference certain limitations and notices imposed by third parties).

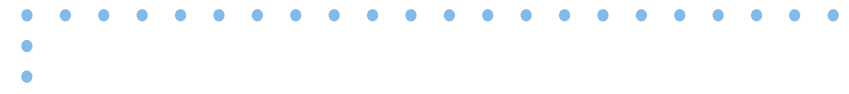

iv 300115-B Rev. A $\bullet$ 

# **Contacting Bay Networks**

# <span id="page-4-0"></span>**Ordering Bay Networks Publications**

To purchase additional copies of this document or other Bay Networks publications, order by part number from Bay Networks Press™ at the following numbers:

- Phone--U.S./Canada: 888-422-9773
- Phone--International: 510-490-4752
- FAX--U.S./Canada and International: 510-498-2609

The Bay Networks Press catalog is available on the World Wide Web at *support.baynetworks.com/Library/GenMisc*. Bay Networks<br>publications are available on the World Wide Web at *support.baynetworks.com/Library/tpubs*.

# **Bay Networks Customer Service**

You can purchase a support contract from your Bay Networks distributor or authorized reseller, or directly from Bay Networks Services. For information about, or to purchase a Bay Networks service contract, either call your local Bay Networks field sales office or one of the following numbers:

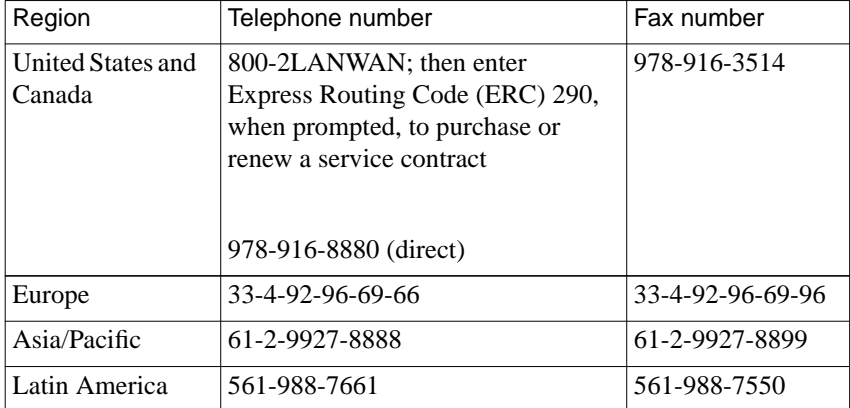

Information about customer service is also available on the World Wide Web at *support.baynetworks.com*.

# **How to Get Help**

<span id="page-5-0"></span>Contacting Bay Networks

If you purchased a service contract for your Bay Networks product from a distributor or authorized reseller, contact the technical support staff for that distributor or reseller for assistance.

If you purchased a Bay Networks service program, call one of the following Bay Networks Technical Solutions Centers:

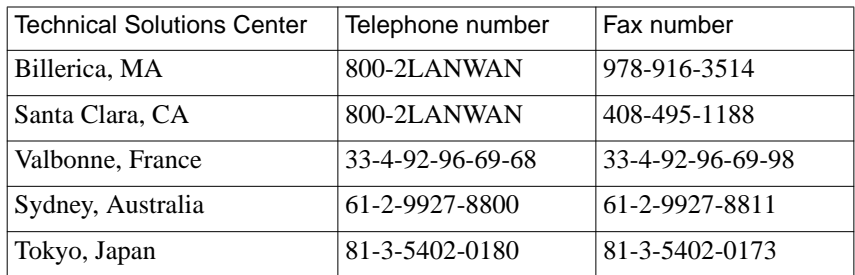

ä

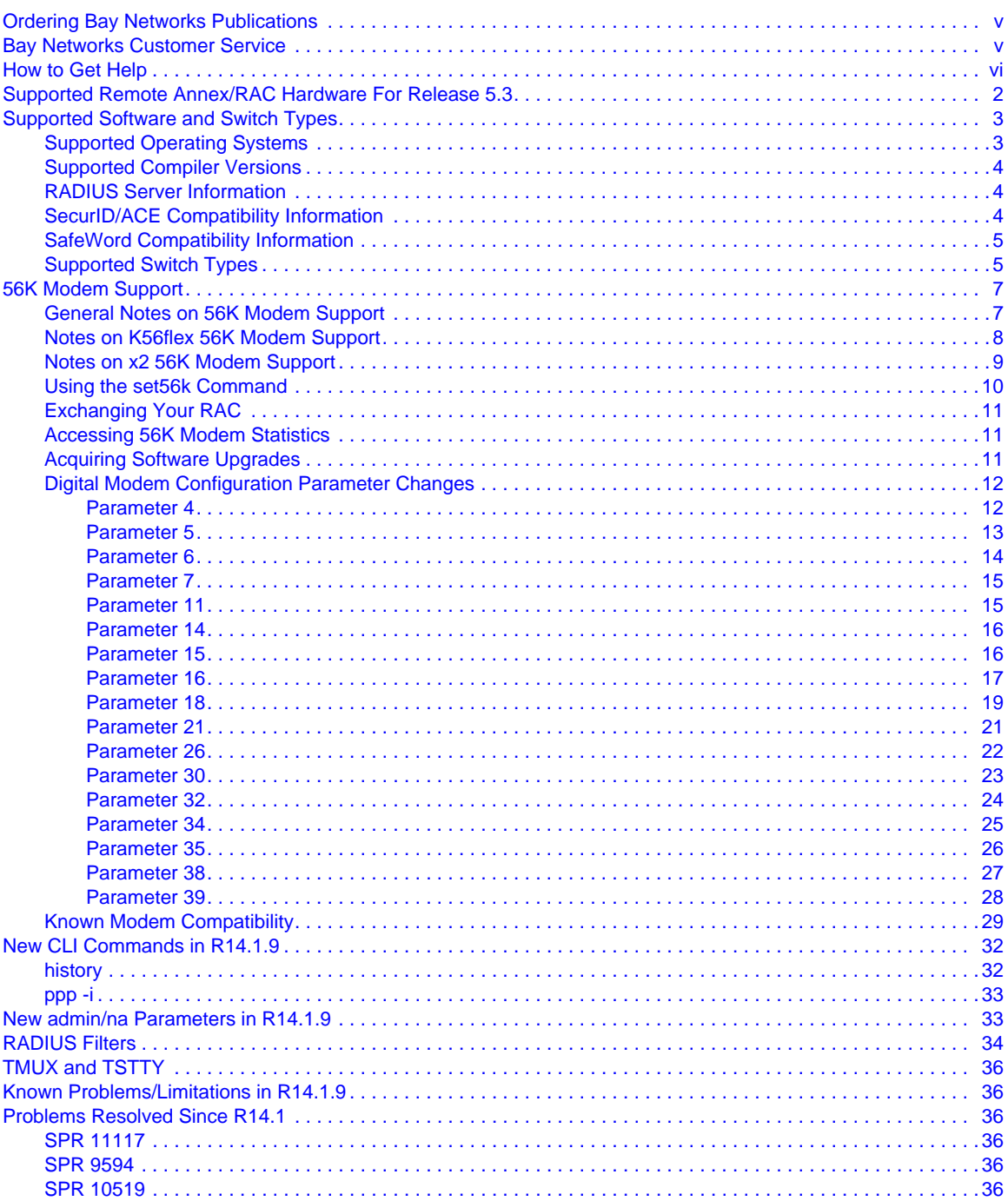

 $\bullet$ 

- $\bullet$ Contents
- $\bullet$

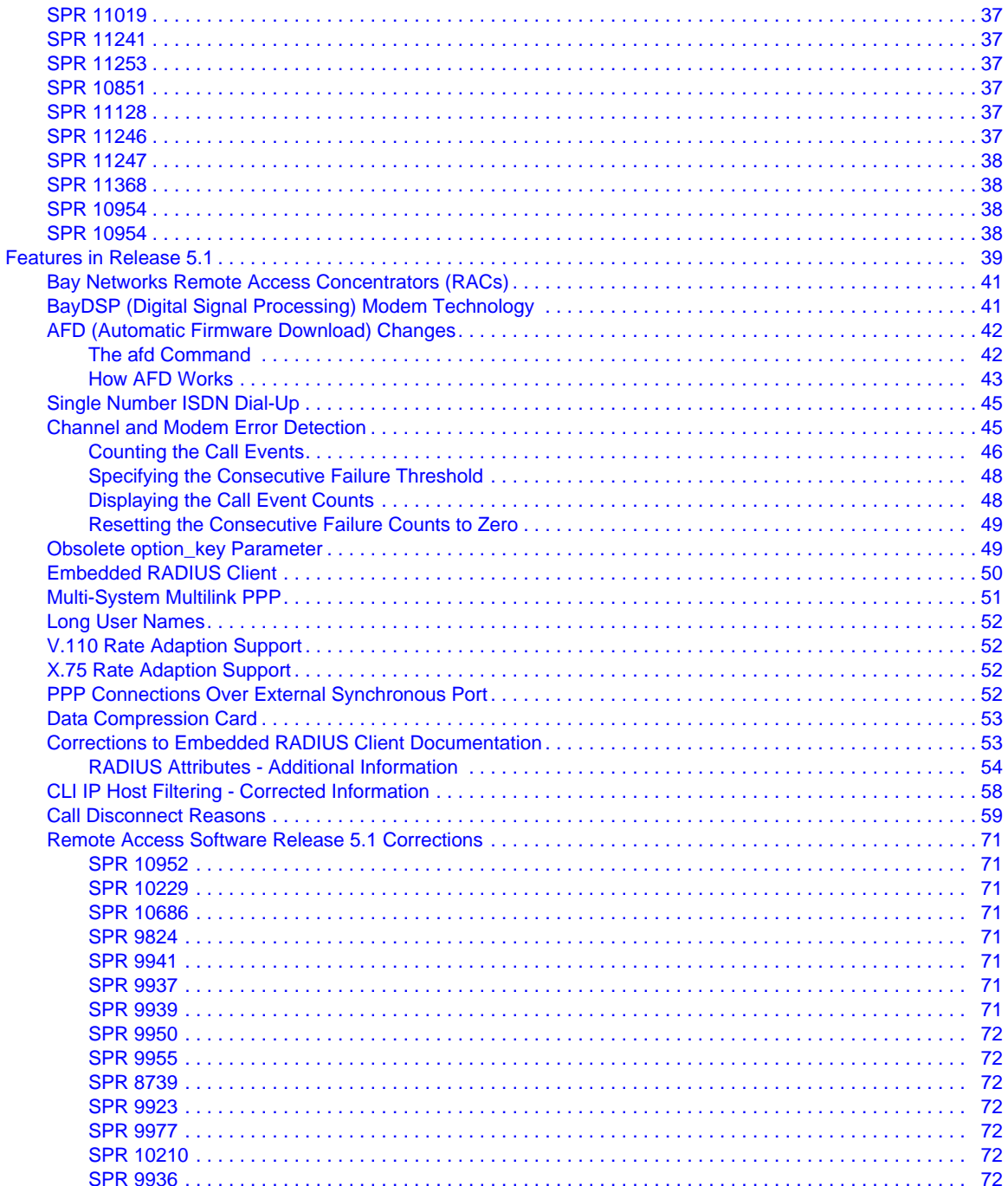

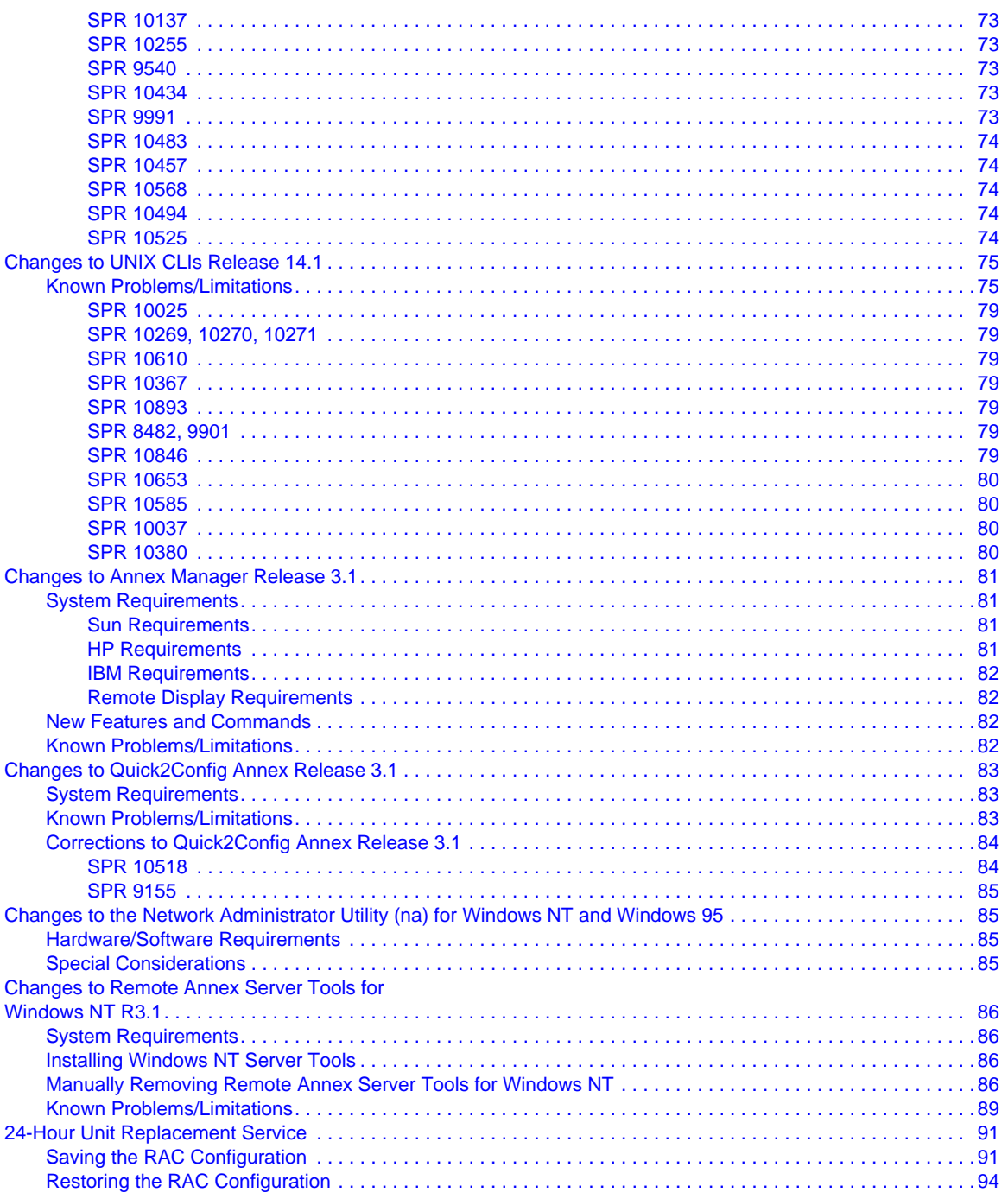

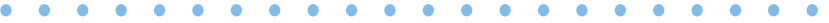

#### $\bullet$ **Contents**

 $\bullet$ 

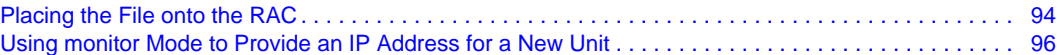

# **Remote Access Software Version 5.3 Release Notes**

hese release notes apply to Marketing Release 5.3 of Bay Networks<sup>®</sup> Remote Access software, which comprises these individual software releases:

- Remote Access Concentrator Operational Code Version R<sub>14</sub>19
- DSP Digital Modem Code Version:
	- $V.34/x2$ : X1 00 54
	- K56flex: K0\_00\_26
- Microcom Modem Code Version 2 4 81
- Host Tools for UNIX Version R14.1
- Server Tools for Windows  $NT^{\circledR}$  R3.1
- Ouick2Config<sup>®</sup> Annex R3.1
- Annex Manager $^{TM}$  R3.1

You can view the most current version of these release notes on the Bay Networks World Wide Web page at http://support.baynetworks.com/ Library/tpubs. Check this site for late information that is not included in this version of the release notes.

These Release Notes address the following topics:

- *[Supported RAC Hardware For Release 5.3](#page-11-0)*
- *[Supported Software and Switch Types](#page-12-0)*
- *[56K Modem Support](#page-16-0)*
- *[New CLI Commands in R14.1.9](#page-41-0)*
- *[New admin/na Parameters in R14.1.9](#page-42-0)*
- *[TMUX and TSTTY](#page-45-0)*
- *[Problems Resolved Since R14.1](#page-45-0)*
- *[Features in Release 5.1](#page-48-0)*
- *[Changes to UNIX CLIs Release 14.1](#page-84-0)*
- <span id="page-11-0"></span>• *[Changes to Annex Manager Release 3.1](#page-90-0)*
- *[Changes to Quick2Config Annex Release 3.1](#page-92-0)*
- *[Changes to the Network Administrator Utility \(na\) for](#page-94-0) [Windows NT and Windows 95](#page-94-0)*
- *[Changes to Remote Annex Server Tools for Windows NT R3.1](#page-95-0)*
- *[24-Hour Unit Replacement Service](#page-100-0)*

# **Supported RAC Hardware For Release 5.3**

Release 5.3 supports the following platforms:

- 5399 RAC
- 8000 RAC

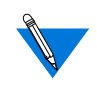

**Although your distribution media contain Release 5.3 for Remote Annexes, do not install Release 5.3 on any Remote Annex (that is, on any of the following platforms: RA2000, RA4000, RA6100, RA6300, RA5390, RA5391, or RA5393).**

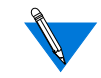

Throughout these release notes, the word "unit" is used as a synonym for "Remote Access Concentrator".

# <span id="page-12-0"></span>**Supported Software and Switch Types**

Release 5.3 supports or is compatible with a number of operating systems, compilers, switch types, and security servers.

# **Supported Operating Systems**

The distribution media contain binary files for the supported operating systems. When the installation script detects that there are binary files for the host operating system, it gives you the option of installing the binary files or loading the source code and compiling the software at a later time. If there are no binary files available, the script loads the source code and uses a supported compiler on the host system to build the image. If the script does not identify a compiler on your system, it ends the installation session.

Binary files and source code are provided on the distribution media for each of the following operating system versions:

- HP-UX 10.10/10.20
- IBM RS/6000 AIX 4.1.4/4.1.5
- Microsoft<sup>®</sup> Windows NT 3.51 for Intel
- Microsoft Windows NT 4.0 for Intel
- Microsoft Windows NT 4.0 for DEC Alpha
- Red Hat V4.0 Linux (2.0.18 Kernel)
- Solaris  $2.4/2.5/2.5.1$
- Sun Microsystems SunOS 4.1.3/4.1.4

3

# <span id="page-13-0"></span>**Supported Compiler Versions**

Release 14.1.9 supports the following compiler versions:

- Solaris 2.4: Workshop Compilers 4.2
- HP-UX 10.10: HP C Compiler
- SunOS 4.1.4: Bundled SunOS C Compiler
- **ITRA-Linux 2.0.18: Version 2.7.2**

# **RADIUS Server Information**

The embedded RADIUS client in Remote Access Software Release 5.3 is known to be compatible with the following RADIUS servers:

- Any shipping Bay Secure Access Control (BSAC) server
- Livingston 2.01
- Ascend 22497
- Merit RADIUS 2.4.23C

# **SecurID/ACE Compatibility Information**

Remote Access Software Release 5.3 is compatible with SecurID/ACE Server Version 2.2. Client software is supported on Windows NT versions 3.51 and 4.0, and on the following UNIX versions:

- HP-UX 10.10 and 10.20
- IBM AIX 4.1.x on RISC/6000
- Solaris 2.4, 2.5, and 2.5.1
- SunOS 4.1.3 and 4.1.4

# <span id="page-14-0"></span>**SafeWord Compatibility Information**

Remote Access Software Release 5.3 operates with Version 4.1 of the SafeWord server, and is compatible with Version 4.1 of the SafeWord UNIX client. There is no support for Windows NT.

# **Supported Switch Types**

Table 1 lists the PRI switch types supported in Release 14.1.9.

Table 1 Valid PRI switch\_type Values

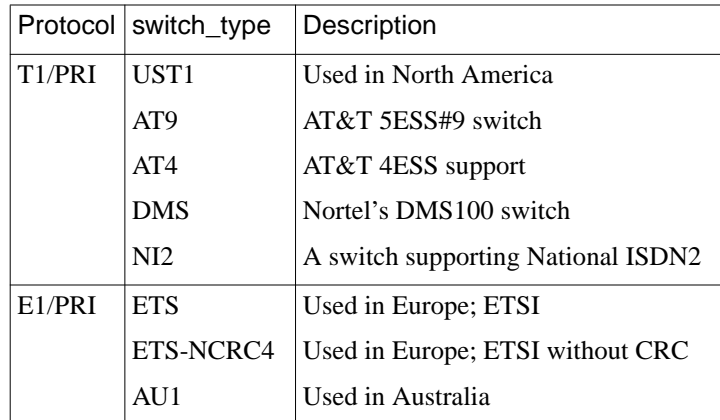

ö

5

# Table 2 lists the CAS switch types supported in Release 14.1.9.

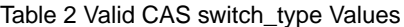

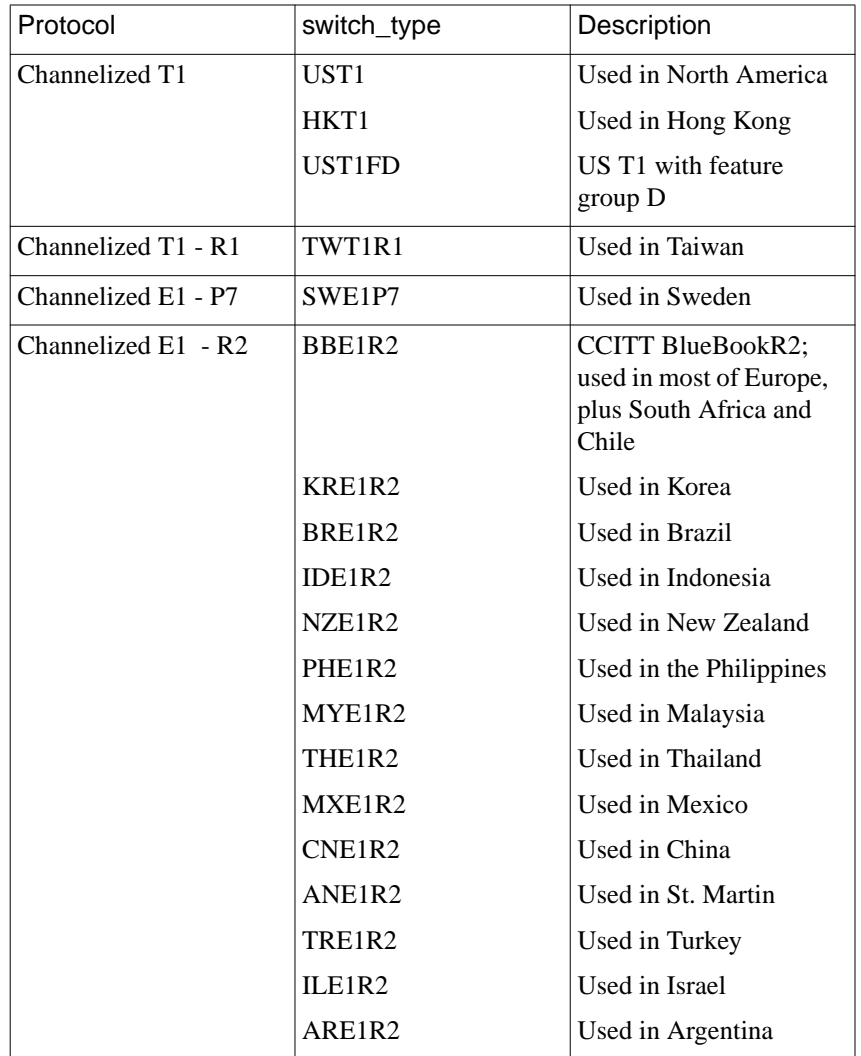

ö

# <span id="page-16-0"></span>**56K Modem Support**

Release 5.3 introduces support on the 5399 RAC and the 8000 RAC for 56K modems using the Rockwell Semiconductor/Lucent Technologies K56flex protocol. Support for 56K modems using the U.S. Robotics x2 protocol (also on the 5399 RAC and the 8000 RAC) was introduced in Release 5.2.

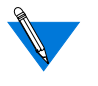

A RAC can be configured for a single 56K protocol only; it may handle either K56flex calls or x2 calls, but not both.

# **General Notes on 56K Modem Support**

56K modems will not work everywhere. While operating under diverse conditions, you should expect that in K56flex mode or x2 mode the system will exhibit negotiation failures, dropped calls, retrains, and renegotiations at a rate greater than that normally experienced with V.34 connections. In addition, the ability to establish a 56K connection is extremely dependent on specific line conditions. Therefore, it is normal for some users to be unable to make a 56K connection every time, or at all. In such cases, normal V.34 calls will take place.

56K modems do not offer similar performance in both directions, and both 56K protocols rely on the client modem to determine the final connect speed. They can achieve 56K throughput only when you are downloading files. Preliminary test results have shown download speeds ranging from 33.6 Kb/s to 52 Kb/s. The average download speed is in the range of 42 Kb/s to 46 Kb/s, as many industry publications have demonstrated with their benchmark testing. Your results may vary with the quality of your local phone line and the degree of multiplexing required to service your neighborhood's voice needs from your local phone company's central office. 56K modems upload at maximum speeds of 28.8 Kb/s or 33.6 Kb/s.

7

# <span id="page-17-0"></span>**Notes on K56flex 56K Modem Support**

Release 5.3 is not compatible with K56flex Version 1.0 or earlier. Note also that your individual modem manufacturer's software version number may be different from the corresponding version of K56flex.

Rockwell has acknowledged several problems with K56flex in an A law environment. These problems are in the K56flex protocol, and are common to all K56flex platforms. It is expected that Rockwell will release modem software that will correct this problem.

A weakness has been detected in PCM/CIA-based modems that include the Rockwell chipset. These problems can result in poor quality connections. In these cases, you might want to lower the connect speed or disable K56flex. Refer to your modem manufacturer's documentation for the specific modem command to do this.

All 56K modulations rely on the client modem to determine the final connect speed. In some cases, the speed selection algorithm used by Rockwell-based client modems may select t a connect speed that is too high (often 50K), and this may result in errors or dropped calls.

Problems experienced using ZOOM modems (such as errors or dropped calls) can be reduced by lowering the maximum speed to 40K; this might not resolve the problems completely, however. The problems can be resolved by obtaining a modem software upgrade from ZOOM. All other K56flex modems tested, including Hayes, MultiTech, and Motorola, exhibit similar problems at speeds greater than 44K. You should limit the maximum speed to 44K in all A law applications via the **%digital\_modem** section of the RAC configuration file.

# <span id="page-18-0"></span>**Notes on x2 56K Modem Support**

U.S. Robotics has set up a BBS where you can test your line for x2 support by dialing 1-888-877-9248 from a terminal program and logging in as LINE TEST. Refer to http://x2.usr.com/connectnow/linetest.html for complete details. If your phone line meets the criteria of the line test, you probably can use a 56K modem. Note, however, that a call to the U.S. Robotics test line may be routed differently than a call to your own facility. The only way to find out for certain if your line is compatible with x2 is to borrow a 56K modem and dial in to your 5399 RAC or 8000 RAC from your home or office.

The x2 protocol can be very optimistic in establishing a high speed connection. This may result in a connection that, while reporting a high connect speed, may actually underperform a V.34 connection. If this happens, you might want to disable x2 in the client modem. Refer to your modem manufacturer's documentation for the specific modem command to do this.

9

# <span id="page-19-0"></span>**Using the set56k Command**

The superuser CLI command **set56k** allows you to configure your RAC for 56K modem support if it does not have 56K modems enabled already. The **set56k** command uses a password as its argument; the key value indicates to the RAC which 56K modem protocol to enable. You can obtain a password from Bay Networks Customer Support via the World Wide Web; point your browser to www.baynetworks.com, then choose Service & Support, followed by Service Online.

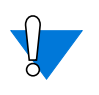

Setting the 56K modem protocol is permanent, and can be changed only by returning the RAC to the factory for a unit swap-out.

The command syntax is:

set56k <key value>

Issuing the **set56k** command without an argument returns the name of the enabled protocol (either x2 or K56flex), or "none" if no protocol is enabled.

When you begin configuring the 56K protocol, the RAC warns you that the configuration is permanent. You can exit the configuration process at any time prior to confirming the key value you've entered by pressing the <Break> key. Once you have answered "yes" in response to the question "Are you sure?", the configuration process is committed to running to completion. **The RAC then reboots automatically.**

<span id="page-20-0"></span>An example configuration session follows. In this example, the specific key value that is used sets x2 as the 56K protocol; however, the procedure is identical for setting K56flex as the 56K protocol.

```
command: set56k
none
command: set56k <key value>
This will irrevocably set x2, and then reboot. Are you sure? y
Please answer yes or no: yes
Succeeded, rebooting.
```
# **Exchanging Your RAC**

You may find that the needs of your dial-in users require you to change the 56K protocol for a RAC. Once you have configured a RAC for a 56K protocol, you cannot change the protocol.

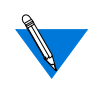

If you need to exchange your RAC for one with a different 56K protocol, call your Bay Networks sales representative for details and instructions for making the exchange.

# **Accessing 56K Modem Statistics**

The **histcall**, **actcall**, and **modem -s** commands display 56K speeds and modulation.

# **Acquiring Software Upgrades**

Check the Bay Networks Customer Support page on the World Wide Web for the latest updates and patches to the digital modem code (point your browser to www.baynetworks.com, then choose Service & Support, followed by Service Online). Also, check your modem vendor's World Wide Web page or BBS for the latest release of your modem's firmware.

# <span id="page-21-0"></span>**Digital Modem Configuration Parameter Changes**

Bit settings for 17 of the digital modem configuration parameters have changed; many of the new bit settings support 56K modems. Refer to Appendix A of the manual *Managing Remote Access Concentrators Using Command Line Interfaces* for complete instructions on configuring and using these parameters.

# **Parameter 4**

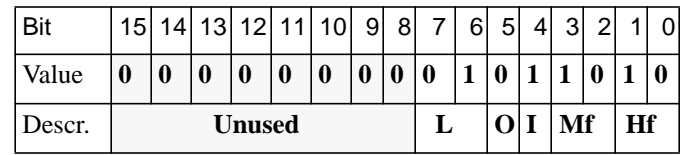

#### Default **config\_bytes** Setting:

Decimal base: 90

Octal base: 0132

Hexadecimal base: 0x5A

### **Hf: Host Flow Control**

- 00: No flow control
- 01: Inbound flow control

### **10: Outbound flow control**

11: Inbound and outbound flow control

### **Mf: Modem Flow Control**

- 00: No flow control
- 01: Inbound flow control

### **10: Outbound flow control**

11: Inbound and outbound flow control

### **I: Host Inbound Passthrough**

- 0: Inbound remove
- **1: Inbound passthrough**
- **O: Host Outbound Passthrough**

### **0: Outbound no translation**

1: Outbound translate to inbound

# <span id="page-22-0"></span>**L: Host Link Passthrough**

- 00: Inbound remove
- **01: Inbound passthrough**
- 10: Inbound translate to outbound
- 11: Inbound translate and pass

# **Parameter 5**

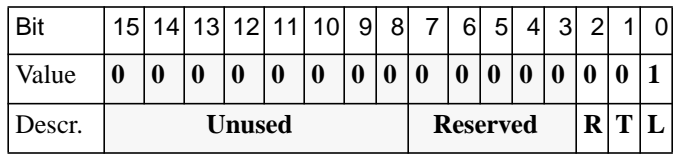

# Default **config\_bytes** Setting:

Decimal base: 1

Octal base: 01

Hexadecimal base: 0x1

# **L: Loss of CD**

0: Disable

**1: Enable**

# **T: Tx Space Disconnect**

- **0: Disable**
- 1: Enable

# **R: Rx Space Disconnect**

#### **0: Disable**

1: Enable

ä

# <span id="page-23-0"></span>**Parameter 6**

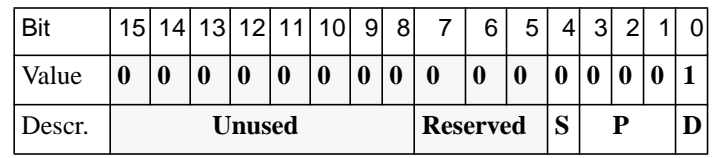

# Default **config\_bytes** Setting:

Decimal base: 1

Octal base: 01

Hexadecimal base: 0x1

# **D: DCE Databits**

0: Databits 7

**1: Databits8**

- **P: DCE Parity**
	- **000: Parity None**
	- 001: Parity Even
	- 010: Parity Odd
	- 011: Parity Mark
	- 100: Parity Space
	- 101: Unused
	- 110: Unused
	- 111: Unused

# **S: DCE Stopbits**

- **0: Stopbits 1**
- 1: Stopbits 2

# <span id="page-24-0"></span>**Parameter 7**

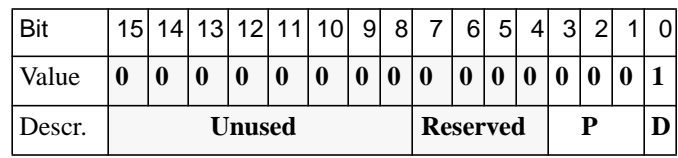

Default **config\_bytes** Setting:

Decimal base: 1

Octal base: 01

Hexadecimal base: 0x1

### **D: DTE Databits**

- 0: Databits 7
- **1: Databits 8**
- **P: DTE Parity**

### **000: Parity None**

- 001: Parity Even
- 010: Parity Odd
- 011: Parity Mark
- 100: Parity Space
- 101: Unused
- 110 Unused
- 111 Unused

# **Parameter 11**

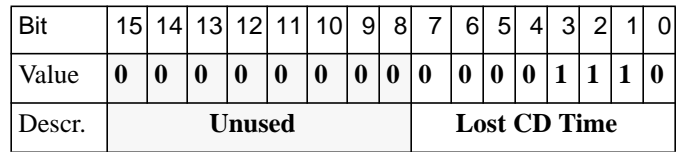

# Default **config\_bytes** Setting:

Decimal base: 14 Octal base: 016 Hexadecimal base: 0xE ö

<span id="page-25-0"></span>**Lost CD Time:** The modem waits the specified multiple of 100 milliseconds (the default value is 14, i.e., 1.4 seconds) after loss of carrier to report a failure and drop the connection. Message: No carrier Disconnect reason: Carrier lost

# **Parameter 14**

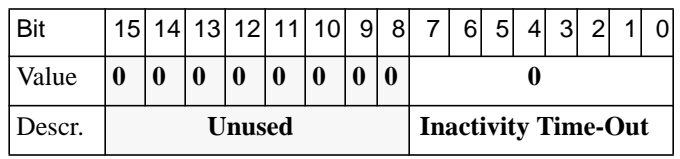

Default **config\_bytes** Setting:

Decimal base: 0 Octal base: 00

Hexadecimal base: 0x0

**Inactivity Time-Out:** in seconds

# **Parameter 15**

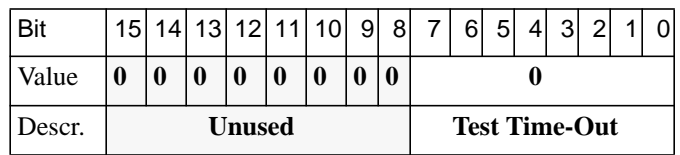

Default **config\_bytes** Setting:

Decimal base: 0 Octal base: 00 Hexadecimal base: 0x0 **Test Time-Out:** in seconds

ä

# <span id="page-26-0"></span>**Parameter 16**

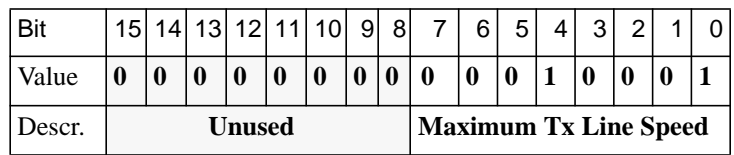

Default **config\_bytes** Setting (for V.34 and V.32):

Decimal base: 17

Octal base: 021

Hexadecimal base: 0x11

Default **config\_bytes** Setting (for x2):

Decimal base: 52

Octal base: 064

Hexadecimal base: 0x34

Default **config\_bytes** Setting (for K56flex):

Decimal base: 54

Octal base: 066

Hexadecimal base: 0x36

### **Maximum Tx Line Speed:** The maximum transmission bit rate the modem supports.

0: Reserved

- 1: Speed 0 300
- 10: Speed 600
- 11: Speed 1200
- 100: Speed 2400
- 101: Speed 4800
- 110: Speed 7200
- 111: Speed 9600
- 1000: Speed 12000
- 1001: Speed 14400
- 1010: Speed 16800
- 1011: Speed 19200
- 1100: Speed 21600
- 1101: Speed 24000

ö

1110: Speed 26400 1111: Speed 28800 10000: Speed 31200 **10001: Speed 33600 (default for V.34 and V.32)** 10010: Reserved 10011: Reserved 10100: Reserved 10101: Reserved 10110: Speed 25333 (x2) 10111: Speed 26666 (x2) 11000: Speed 28000 (x2) 11001: Speed 29333 (x2) 11010: Speed 30666 (x2) 11011: Speed 32000 (K56flex)/(x2) 11100: Speed 33333 (x2) 11101: Speed 34000 (K56flex) 11110: Speed 34666 (x2) 11111: Speed 36000 (K56flex)/(x2) 100000: Speed 37333 (x2) 100001: Speed 38000 (K56flex) 100010: Speed 38666 (x2) 100011: Speed 40000 (K56flex)/(x2) 100100: Speed 41333 (x2) 100101: Speed 42000 (K56flex) 100110: Speed 42666 (x2) 100111: Speed 44000 (K56flex)/(x2) 101000: Speed 45333 (x2) 101001: Speed 46000 (K56flex) 101010: Speed 46666 (x2) 101011: Speed 48000 (K56flex)/(x2) 101100: Speed 49333 (x2) 101101: Speed 50000 (K56flex) 101110: Speed 50666 (x2) 101111: Speed 52000 (K56flex)/(x2) 110000: Speed 53333 (x2)

<span id="page-28-0"></span>110001: Speed 54000 (K56flex) 110010: Speed 54666 (x2) 110011: Speed 56000 (K56flex)/(x2) **110100: Speed 57333 (x2) (default for x2)** 110101: Speed 58000 (K56flex) **110110: Speed 60000 (K56flex) (default for K56flex)**

# **Parameter 18**

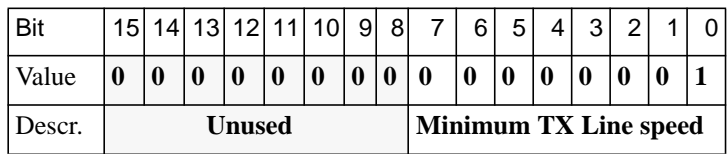

Default **config\_bytes** Setting:

Decimal base: 1

Octal base: 01

Hexadecimal base: 0x1

- **Minimum Tx Line Speed:** The minimum transmission bit rate the modem supports.
	- 0: Reserved **1: Speed 0 - 300** 10: Speed 600 11: Speed 1200 100: Speed 2400 101: Speed 4800 110: Speed 7200 111: Speed 9600 1000: Speed 12000 1001: Speed 14400 1010: Speed 16800 1011: Speed 19200 1100: Speed 21600 1101: Speed 24000 1110: Speed 26400

ö

1111: Speed 28800 10000: Speed 31200 10001: Speed 33600 10010: Reserved 10011: Reserved 10100: Reserved 10101: Reserved 10110: Speed 25333 (x2) 10111: Speed 26666 (x2) 11000: Speed 28000 (x2) 11001: Speed 29333 (x2) 11010: Speed 30666 (x2) 11011: Speed 32000 (K56flex)/(x2) 11100: Speed 33333 (x2) 11101: Speed 34000 (K56flex) 11110: Speed 34666 (x2) 11111: Speed 36000 (K56flex)/(x2) 100000: Speed 37333 (x2) 100001: Speed 38000 (K56flex) 100010: Speed 38666 (x2) 100011: Speed 40000 (K56flex)/(x2) 100100: Speed 41333 (x2) 100101: Speed 42000 (K56flex) 100110: Speed 42666 (x2) 100111: Speed 44000 (K56flex)/(x2) 101000: Speed 45333 (x2) 101001: Speed 46000 (K56flex) 101010: Speed 46666 (x2) 101011: Speed 48000 (K56flex)/(x2) 101100: Speed 49333 (x2) 101101: Speed 50000 (K56flex) 101110: Speed 50666 (x2) 101111: Speed 52000 (K56flex)/(x2) 110000: Speed 53333 (x2) 110001: Speed 54000 (K56flex)

<span id="page-30-0"></span>110010: Speed 54666 (x2) 110011: Speed 56000 (K56flex)/(x2) 110100: Speed 57333 (x2) 110101: Speed 58000 (K56flex) 110110: Speed 60000 (K56flex)

# **Parameter 21**

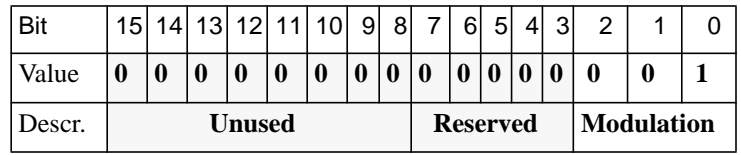

Default **config\_bytes** Setting (for V.34):

Decimal base: 1

Octal base: 01

Hexadecimal base: 0x1

Default **config\_bytes** Setting (for x2):

Decimal base: 5

Octal base:0 5

Hexadecimal base: 0x5

Default **config\_bytes** Setting (for K56flex):

Decimal base: 6

Octal base: 06

Hexadecimal base: 0x6

#### **Modulation:** Sets the maximum modulation the modem supports.

0: V34+ (bit rates up to 33.6Kbps)

**1: V34 (bit rates up to 28.8Kbps)**

10: V32/V32bis (bit rates up to 19.2Kbps)

11: V22bis (bit rates up to 2400bps)

100: ITU-T PCM

**101: x2 (default)**

**110: K56flex (default)**

# <span id="page-31-0"></span>**Parameter 26**

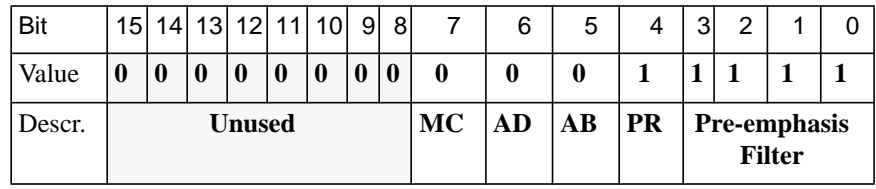

Default **config\_bytes** Setting:

Decimal base: 31 Octal base: 037

Hexadecimal base: 0x1F

**Pre-emphasis Filter** - Pre-emphasis is an equalization method in which the transmission signal spectrum compensates for amplitude distortion. During channel probing, the modem selects one of ten possible filters. When this option is set to **Negotiable**, the modem determines which pre-emphasis filter to use based on channel probing. 0 - 1110: Reserved

# **1111: Negotiable**

**PR: Channel Probing** - This option specifies whether or not the modem probes the phone line/channel to determine its characteristics and adjusts itself accordingly when establishing a V.34 connection. 0: Disable

### **1: Enable**

**AB: Asymmetric Baud Rates** - This is the ability of the modem to operate at different baud rates for transmission and reception. It allows the modem to take advantage of differing line conditions in either direction.

### **0: Disable**

1: Enable

### **AD: Asymmetric Baud Rates**

- 0: Disable
- **1: Enable**

<span id="page-32-0"></span>**MC: Mandatory Carrier Frequency** - This option, effective only if Channel Probing is disabled, allows you to manually specify which carrier frequency (high or low) to use in V.34 modulation. Six baud rates are specified in V.34 modulation: 2400, 2743, 2800, 3000, 3200, and 3429. Out of these, the first five can operate at high or low carrier frequencies. During channel probing, one of these two carrier frequencies is selected in order to optimize the channel bandwidth usage.

**0: Low**

1: High

# **Parameter 30**

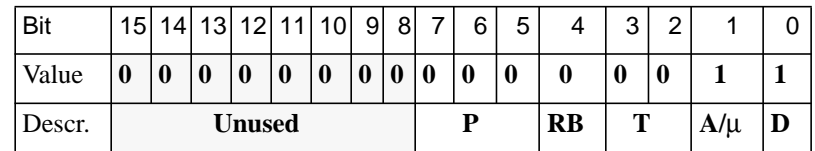

Default **config\_bytes** Setting:

Decimal base: 3

Octal base: 03

Hexadecimal base: 0x3

- **D: Usb1 Early Detector** Detection of unscrambled binary ones supports V.34 modems under certain South American line conditions.
	- 0: Disable
	- **1: Enable**
- **A/**µ**: Compander Type** Companding (compress/expand) limits the dynamic range (strongest to weakest signal) encoded into PCM (pulse code modulation) signals used by the PSTN. The U.S. and Japan utilize µlaw (mu law) companding while Europe and most of the rest of the world require A law.
	- 0: A law
	- **1:** µ **law**
- <span id="page-33-0"></span>**T: Trunk Type**
	- **00: PRI**
	- 01: T1/E1
	- 10: Reserved
	- 11: Reserved

# **RB: Robbed Bit Signaling**

- **0: Disable**
- 1: Enable

# **P: Higher Level Protocol Optimization**

# **000: None**

- 001: PPP Framing
- 010: PPP AHDSL
- 011: Reserved
- 100: Reserved
- 101: Reserved
- 110: Reserved
- 111: Reserved

# **Parameter 32**

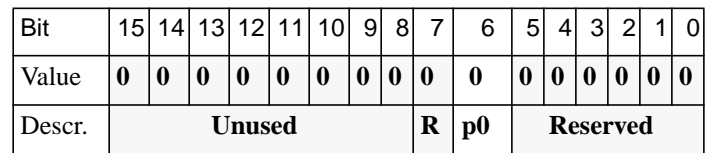

# Default **config\_bytes** Setting:

Decimal base: 0 Octal base: 00 Hexadecimal base: 0x0 **p0: lapm Negotiations via V8**

# **0: Disable**

1: Enable

ä

# <span id="page-34-0"></span>**Parameter 34**

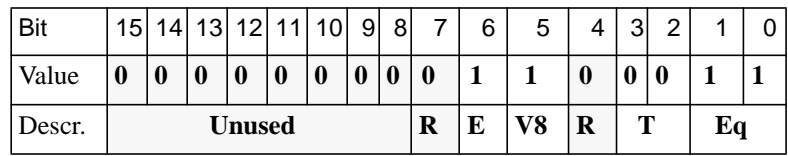

Default **config\_bytes** Setting:

Decimal base: 99

Octal base: 0143

Hexadecimal base: 0x63

**Eq: Equalizer Type** - This is for V.32 operation only and is provided to support certain international line conditions.

0: No compromise

1: Equalizer 1

10: Equalizer 2

**11: Equalizer 3**

**T: Training Length**

### **00: Long**

01:Short

10: Ter

- 11: Reserved
- **V8: V8 Handshake** This feature must be enabled for V.34 operation. It may be disabled to support certain non-compliant V.32bis modems. 0: Disable
	- **1: Enable**
- **E: V34 Extension** Often mistakenly referred to as V.34bis (this ITU specification has not been released), this option disables extended (33.6Kb/s) operation.

0: v.34 Bis

**1: v.34 Extended**

ö

# <span id="page-35-0"></span>**Parameter 35**

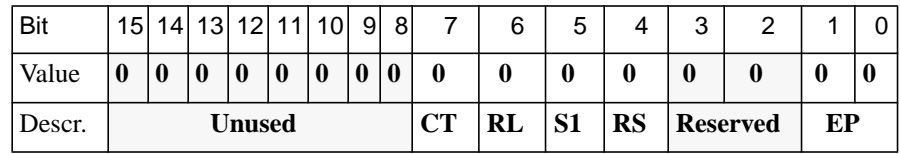

Default **config\_bytes** Setting:

Decimal base: 0

Octal base: 00

Hexadecimal base: 0x0

**EP: Echo Protection Tone** - When this option is enabled, the modem sends an unmodulated carrier signal prior to the training and data signals to disable the telephone network echo suppressor.

### **0: Disable**

- 1: Short
- 10: Long
- 11: Reserved
- **RS: Rx Space Disconnect** When this option is enabled, reception of a continuous space of specified duration from the remote modem will cause the modem to disconnect. The space required to cause a disconnect is either 1 second (or greater) or 2 seconds (or greater), depending on the setting of the TX/RX Space option.

### **0: Long**

1: Short

**S1: V22bis S1 Sequence** - This option affects the duration of the S1 signal during a V22bis handshake. It is used to support certain older V.22bis modems.

**0: 100 ms**

1: 150 ms

### **RL: Response to RDL**

### **0: Disable**

1: Enable
**CT: V25 Calling Tone** - V25 calling tone. This tone is used in some international modems to identify a data call from a voice call. **0: Disable**

1: Enable

#### **Parameter 38**

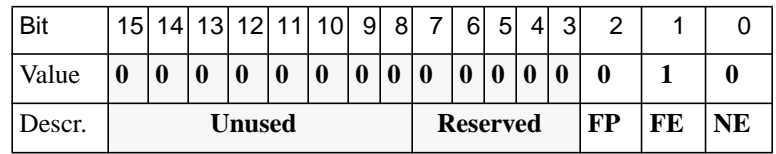

Default **config\_bytes** Setting:

Decimal base: 2 Octal base: 02 Hexadecimal base: 0x2

**NE: Near End Echo Canceller** - Echoes on the modem's phone line are due to transitions from digital or four-wire connections to two-wire analog service as found in domestic telephone connections. In most situations where the modem has a direct digital connection to the PSTN (T1, E1, or PRI ISDN), the signal is converted to two-wire analog only once, just before being routed to the subscriber's phone jack (client modem). In this case, only one echo is generated from the far end. This far end echo is expected and is compensated for by the modem's normal far end echo canceller.

In a very few situations, the telco converts the digital connection to two-wire analog and then back to digital before it is routed to the distant telco where the expected two-wire conversion is then performed. This additional conversion results in an unexpected nearend echo which may be compensated for by enabling this parameter. This should be done only when normal operation is not possible and the telco indicates that such a conversion is taking place. Enabling this feature may result in an inability to achieve connect speeds in excess of 31.2 Kb/s. In addition, as in any situation where a downlink digital to analog conversion (PCM hop) is made, 56K (V.pcm) connections are not possible.

- **0 Disable**
- 1 Enable

**FE: Far End Echo Canceller**

- 0: Disable
- **1: Enable**

**FP: Far End Echo PLL**

- **0: Disable**
- 1: Enable

#### **Parameter 39**

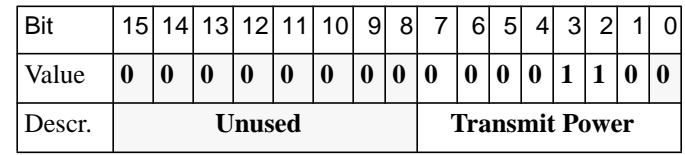

Default **config\_bytes** Setting:

Decimal base: 12

Octal base: 014

Hexadecimal base: 0xC

#### **Transmit Power, -dB**

110: High Power Level

**1100: Low Power Level**

## **Known Modem Compatibility**

Table 3 lists modem models that are known to be compatible with Release 5.3. This list is not comprehensive; a modem's absence from this list does not mean that that modem is not compatible with Release 5.3.

Table 3 Modems Known To Be Compatible With Release 5.3

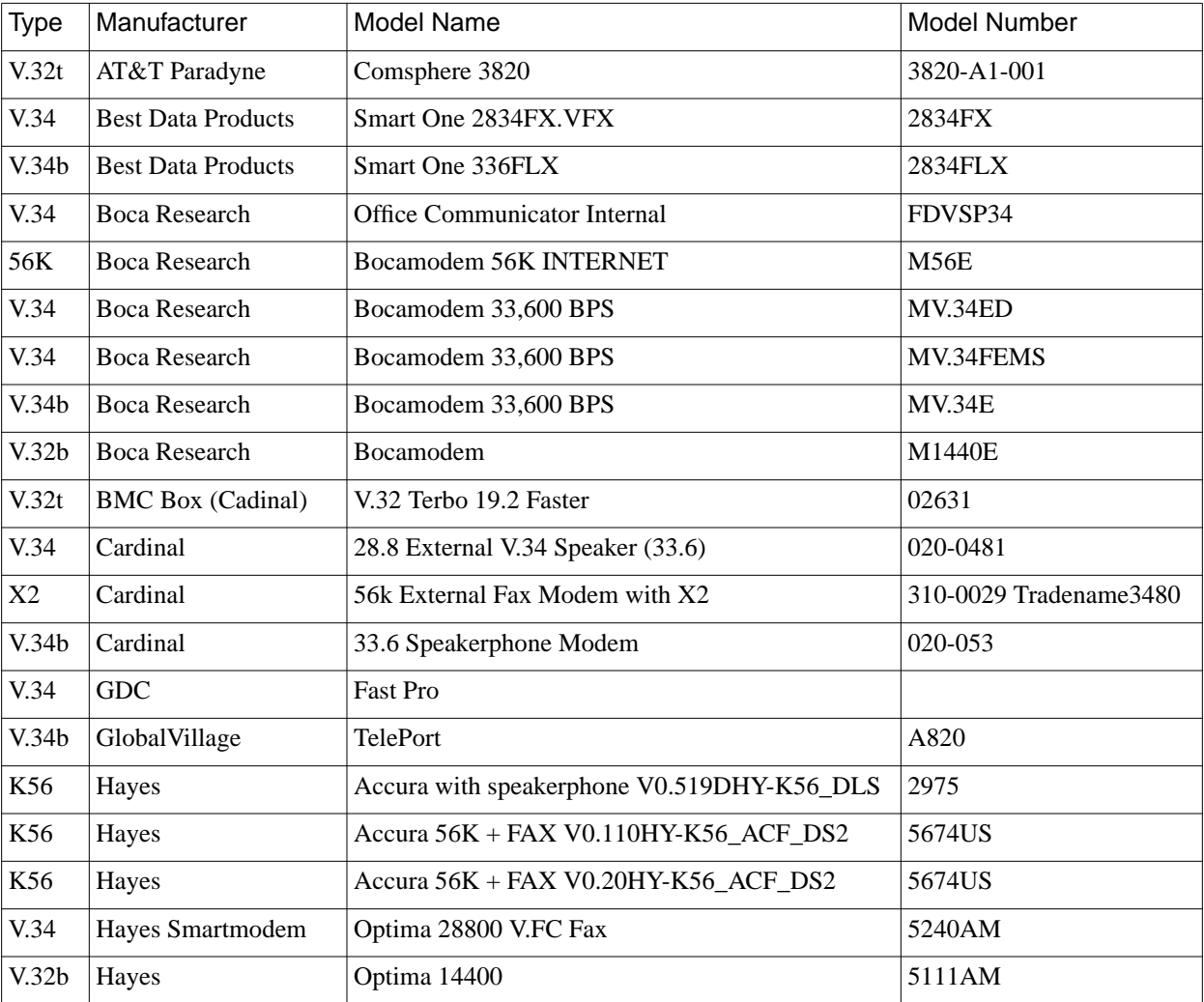

ä

 $\bullet$ 

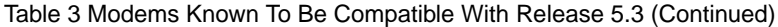

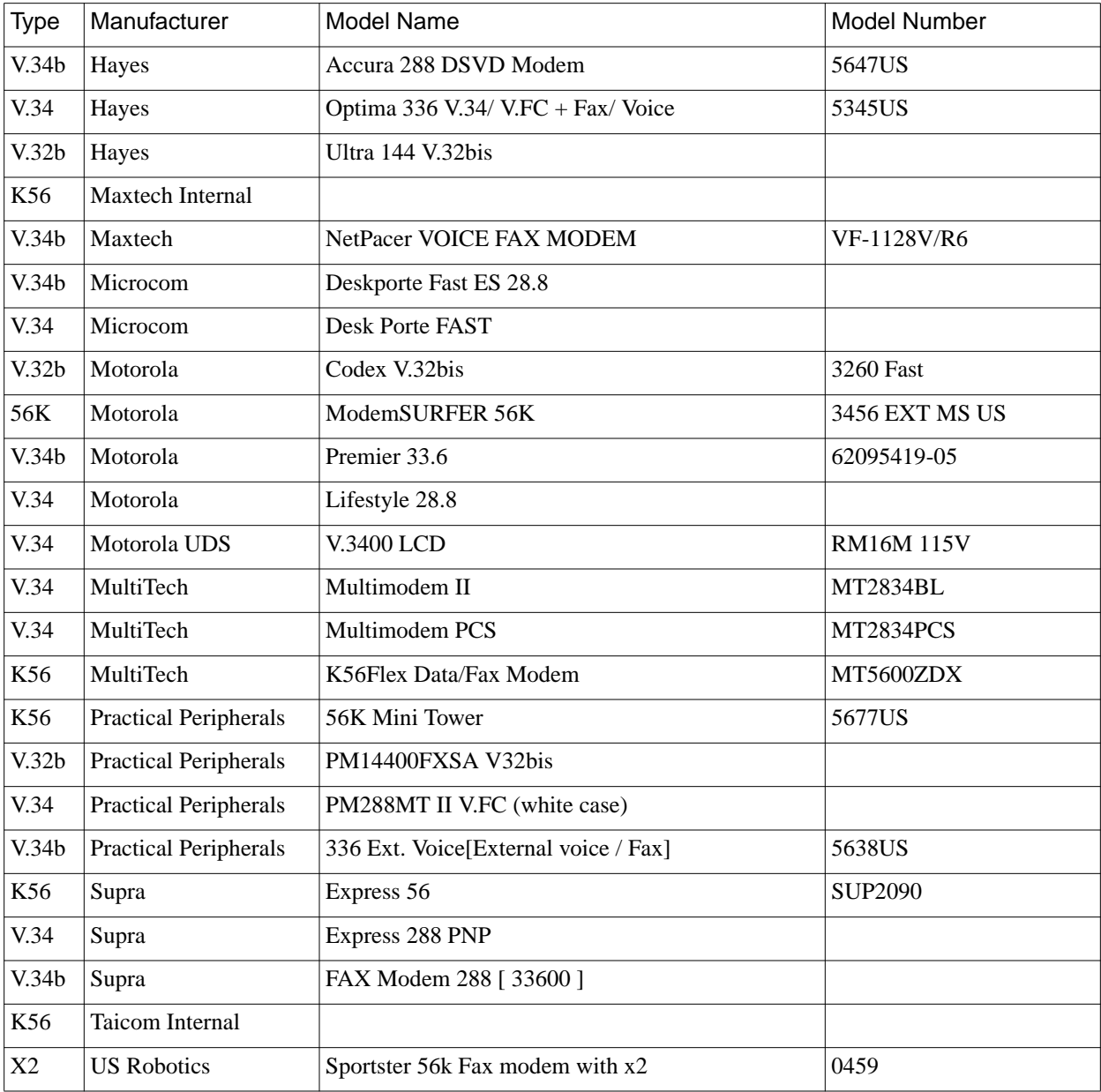

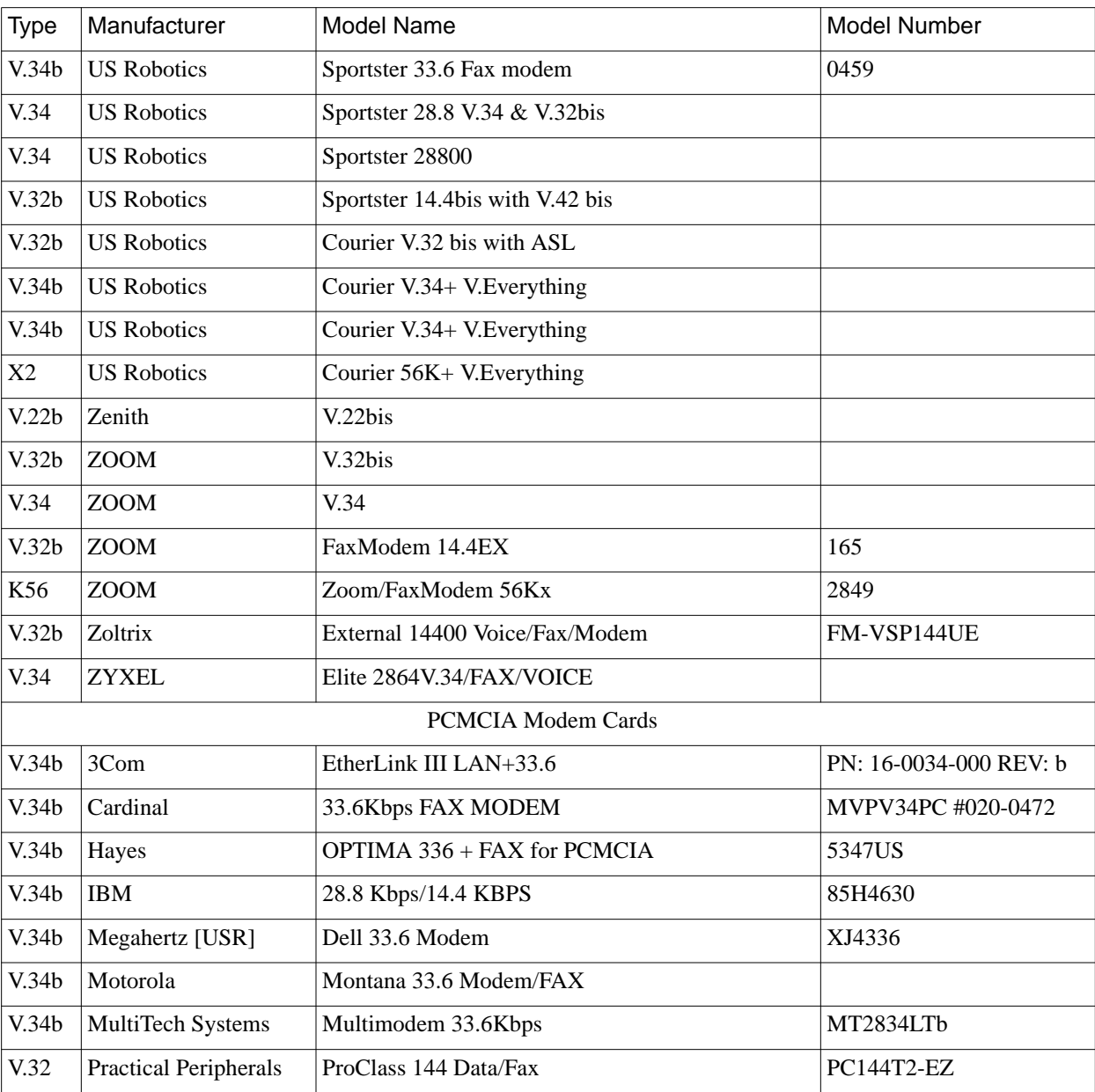

#### Table 3 Modems Known To Be Compatible With Release 5.3 (Continued)

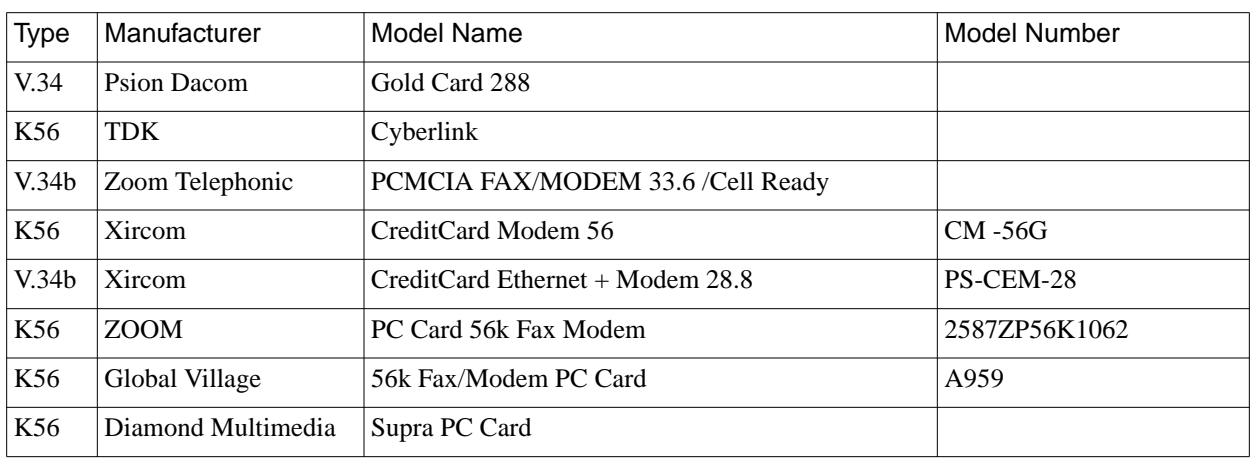

Table 3 Modems Known To Be Compatible With Release 5.3 (Continued)

# **New CLI Commands in R14.1.9**

Four commands have been added to the command line interface, **history**, **ppp -i**, **reset annex filter**, and **list -r**. Descriptions of **history** and **ppp -i** follow; refer to *[RADIUS Filters](#page-43-0)* on page 34 for descriptions of **reset annex filter** and **list -r**.

## **history**

The **history** CLI command is similar to the UNIX **history** command. By default, **history** displays the last 25 CLI commands, which is the maximum number of commands that can be shown. The command's syntax is:

**history n** - Display *n* previous CLI commands, up to a maximum of 25.

The **history** command incorporates four companion commands:

- **!!** Re-issue the most recent CLI command.
- **!n** Re-issue the *n*th CLI command.
- **Ctrl-p** Display the previous CLI command, up to the 25th.
- **Ctrl-n** Display the succeeding CLI command, if there is one (otherwise, nothing is displayed).

**Ctrl-p** and **Ctrl-n** work without a <CR>; use them to scroll backward and forward through the command history.

## **ppp -i**

The **-i** argument now may be used with the **ppp** command. This argument displays the locally configured local and remote addresses.

# **New admin/na Parameters in R14.1.9**

Four configuration parameters have been added.

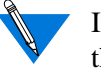

In Release 14.1.9, these parameters can be accessed through the **admin** utility only.

Two parameters have been added to the Annex category to enable the RAC to negotiate the addresses of the primary and secondary NetBIOS name servers (per RFC 1877):

- **pref\_nbns1\_addr** The IP address of the primary NetBIOS name server. The default value is 0.0.0.0.
- **pref\_nbns2\_addr** The IP address of the secondary NetBIOS name server. The default value is 0.0.0.0.

Two parameters have been added to the Security category to enable an administrator to change the prompts for RADIUS user and RADIUS password. These prompts are used only when **auth\_protocol** is set to **radius**, and are not used for local authentication, or when **auth\_protocol** is set to **acp**.

- **radius user prompt** The RAC's RADIUS login prompt string. The default string is **Annex%susername%c**.
- **radius\_pass\_prompt** The RAC's RADIUS password prompt string. The default string is **Annex%spassword%c**.

# <span id="page-43-0"></span>**RADIUS Filters**

RADIUS filters now reside on the unit, rather than on the RADIUS server.

The unit reads these filters when it boots, and stores the filters in memory, applying them only to Framed PPP or SLIP users. This is achieved through the use of a **%filters** section in the unit's configuration file. An example **%filters** section follows:

```
%filters
begin_filter blockhost
output include ip dst_addr 132.245.33.8 discard
end
```
The **%filters** section begins with the keyword **%filters** and ends with the beginning of the next keyword section or with the end of the file. One or more **%include** statements can be used in the section to include filter definitions from other configuration files on the boot server or the local system.

The keyword **begin\_filter**, followed by the filter's name, introduces each individual filter definition. The filter's name is case-sensitive and can be up to 23 characters long. The keyword **end** terminates each filter definition.

Each line of the filter definition is the same as a RADIUS VSA Annex-Filter string. (This is the same as the **filter** subcommand **add** in the CLI, but without the **add** command or the interface specification.)

A filter definition consists of these arguments, which are explained in Table 4:

<*direction*> <*scope*> <*family*> <*criteria*> <*actions*>

Table 4 Filter Definition Arguments

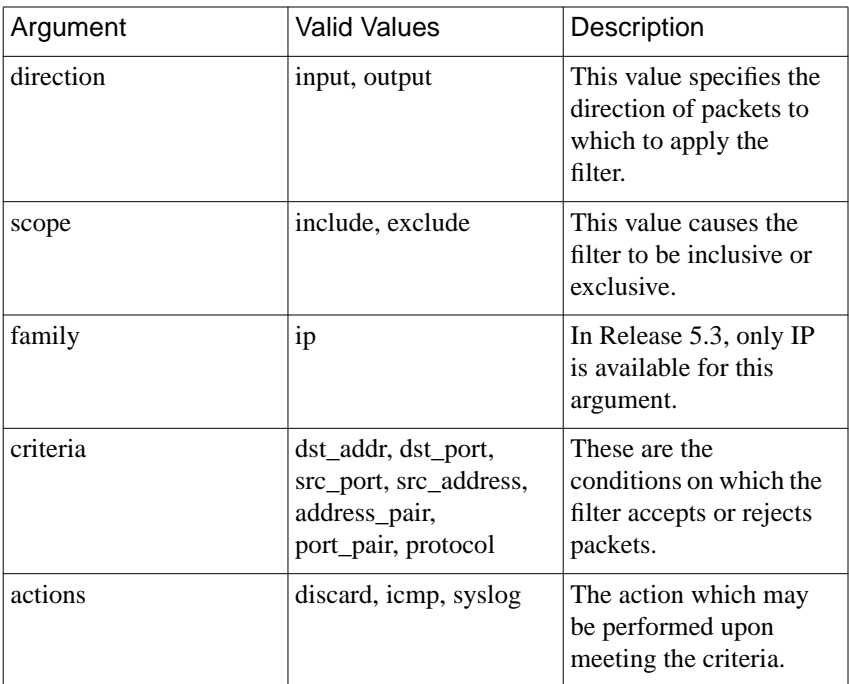

The **reset annex filters** command causes the unit to discard the filter definitions in memory and read them again from the **%filters** section of the configuration file. This also happens if you issue the **reset annex all** command.

The **filter** subcommand **list** now accepts the argument **-r**; this displays the loaded filters.

ö

# **TMUX and TSTTY**

As of Release 5.3, support for TMUX and TSTTY is discontinued. This is an issue only for customers who are using Remote Annexes.

# **Known Problems/Limitations in R14.1.9**

- Setting the port mode to **ARAP** causes the unit to dump a core file when it receives a call.
- ATCP works only if the port mode is set to **ppp**. ATCP will not work if the port mode is set to **auto\_adapt** or **auto\_detect**.
- The RAC's K56flex DSP code (K0\_54\_26) does not support dialout; the RAC's x2/V.34 code (R1\_00\_54) does support dialout, however.

# **Problems Resolved Since R14.1**

## **SPR 11117**

Tunnel key decryption of the RADIUS received encrypted attribute is now supported on the unit.

## **SPR 9594**

The unit should no longer panic when receiving CHAP challenges.

## **SPR 10519**

LAT HIC printing should no longer skip the last few characters of a file.

## **SPR 11019**

CCP should no longer panic.

## **SPR 11241**

The unit now supports the use of the Domain Name Server Option (option 6) and NetBIOS over TCP/IP Name Server Option (option 44) from DHCP for the DNS and NBNS address requests during IPCP negotiations.

## **SPR 11253**

RADIUS filters now reside on the unit, reducing additional network traffic and making them easier to manage.

## **SPR 10851**

Switch type INE1R2\_2 now is recognized by the WAN Manager.

## **SPR 11128**

The unit no longer responds to ICMP router solicitations when **routed** is set to **no**.

## **SPR 11246**

The event log parsing function now parses the log correctly.

ö

## **SPR 11247**

The parameters **pref\_nbns1\_addr** and **pref\_nbns2\_addr** have been added for primary and secondary NBNS (WINS) addresses per RFC 1877.

## **SPR 11368**

PRI E1 SNG no longer is detected incorrectly as T1.

## **SPR 10954**

You can change the unit's username and password prompts via embedded RADIUS using the parameters **radius\_user\_prompt** and **radius\_pass\_prompt**.

## **SPR 10954**

The **ppp -i** command has been added.

# **Features in Release 5.1**

The following sections describe the features supported in Release 5.1:

- *[Bay Networks Remote Access Concentrators \(RACs\)](#page-50-0)*
- *[BayDSP \(Digital Signal Processing\) Modem Technology](#page-50-0)*
- *[AFD \(Automatic Firmware Download\) Changes](#page-51-0)*
- *[Single Number ISDN Dial-Up](#page-54-0)*
- *[Channel and Modem Error Detection](#page-54-0)*
- *[Obsolete option\\_key Parameter](#page-58-0)*
- *[Embedded RADIUS Client](#page-59-0)*
- *[Multi-System Multilink PPP](#page-60-0)*
- *[Long User Names](#page-61-0)*
- *[V.110 Rate Adaption Support](#page-61-0)*
- *[X.75 Rate Adaption Support](#page-61-0)*
- *[PPP Connections Over External Synchronous Port](#page-61-0)*
- *[Data Compression Card](#page-62-0)*
- *[Corrections to Embedded RADIUS Client Documentation](#page-62-0)*
- *[Call Disconnect Reasons](#page-68-0)*
- *[RADIUS Attributes Additional Information](#page-63-0)*

Table 5 summarizes new feature support by platform.

Table 5 New Feature Support

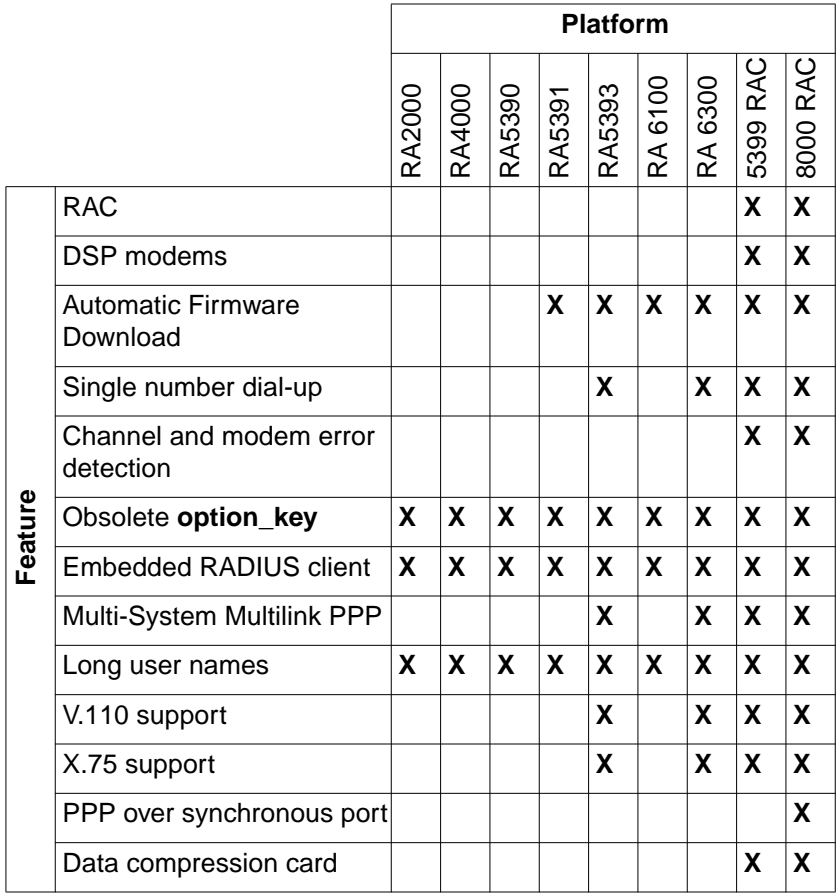

ö

## <span id="page-50-0"></span>**Bay Networks Remote Access Concentrators (RACs)**

The 5399 RAC and the 8000 RAC introduce a number of new features.

The 5399 RAC is a member of the existing 539x family of Remote Access products built for the Bay Networks 5000 hub. The new high-performance Remote Access Concentrator features industry-leading dial access density, security, call management, and BayDSP integrated Digital Signal Processing (DSP) modem technology. The modular design of the Bay Networks carrier-class remote access concentrator solution enables flexible, high-performance configurations and consolidates all remote access traffic from dial-in analog and ISDN ports as well as industrystandard WAN and remote connection types onto a single, integrated module. The product provides two PRI lines or Channelized T1/E1 lines with support for up to 48 industry-standard V.34 33.6 Kb/s digital modems for North American networks or 62 modems for international networks with built-in redundancy. Up to 576 digital modems can be configured in a single 5000 MSX chassis, and 2,304 digital modems per standard 8- foot carrier-class cabinet for North America. Up to 744 digital modems per 5000 MSX chassis are supported for international networks.

The 8000 RAC is a standalone version of the 5399 RAC, and offers all of the features furnished by the 5399 RAC, plus an external synchronous port. Both RAC models also support an optional data compression card.

## **BayDSP (Digital Signal Processing) Modem Technology**

Digital modems provide more density, reliability, and statistical information pertaining to calls. Existing analog modem technology does not allow for migration to new industry standards without significant hardware changes. DSP technology is programmable, allowing quick adoption of new standards and customized features.

## <span id="page-51-0"></span>**AFD (Automatic Firmware Download) Changes**

This section describes a new superuser CLI command, **afd**, and other changes to AFD not reflected in the Release 5.1 UNIX documentation.

#### **The afd Command**

The new superuser **afd** command allows manual downloading of firmware for a designated WAN module. The syntax is:

**afd** *device* [*filename*]

Table 6 describes the arguments.

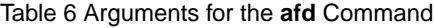

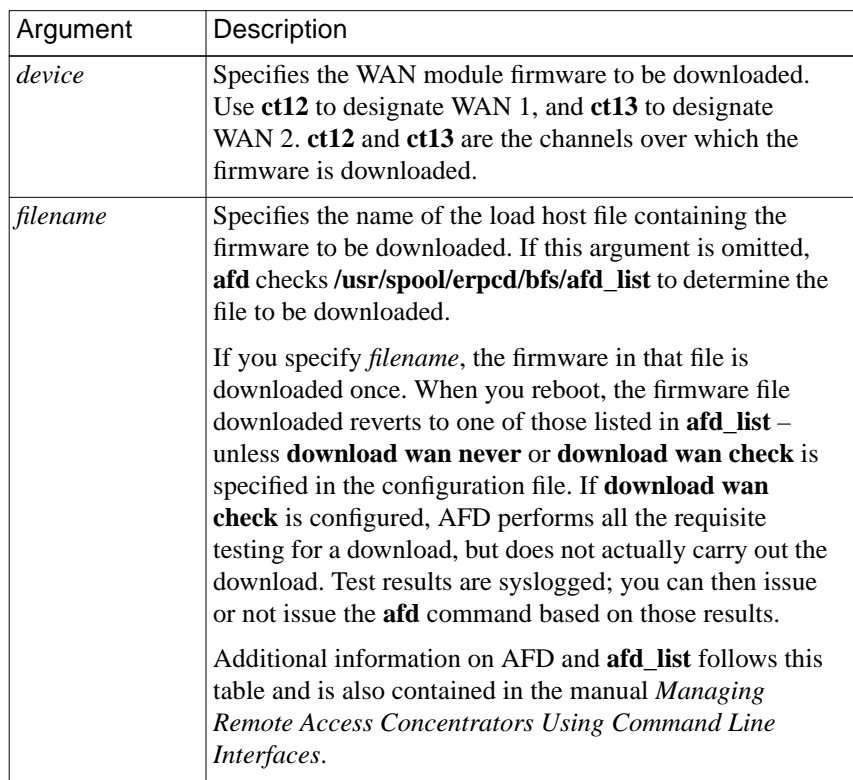

#### **How AFD Works**

The Automatic Firmware Download software starts when the RAC boots or when the **afd** command is issued. The software reads the **/usr/spool/erpcd/bfs/afd\_list** file, which is a text file listing the firmware file names, hardware-type strings, switch types, and version strings. AFD uses this file to validate the image(s) stored in the WAN module(s).

The contents of the **afd** list file follow. Each line contains two fields, a file name and version information, separated by white space. The version information is divided into three fields, separated by semicolons (;). The first field is the hardware type; the second field is the switch type (as set by the WAN **switch\_type** parameter); and the third field is the version string.

```
# This file is generated automatically. Do not edit.
#
# Any "PRI X1" image can go on any "PRI X1" or "CAS X1" module.
# "CAS X1" images may go only on "CAS X1" modules or on "PRI X1"
# modules where the DSP presence has been detected.
#
pri_t1-1_128 PRI T1 USA|PRI T1;DMS|AT5|AT9|NI2;VERSION A MGR=1.128
pri_e1-1_68 PRI E1 ETSI|PRI E1;ETS|ETS-NCRC4;VERSION A MGR=1.68
pri_csu-1_222 CAS T1 CSU|PRI T1 USA CSU|PRI T1 CSU;AT9|DMS|NI2;VERSION A MGR=1.222
pri_4ess-1_13 PRI T1 4ESS CSU;AT4;VERSION A MGR=1.13
pri_aus-1_35 PRI E1 AUSTEL;AU1;VERSION A MGR=1.35
pri_sng-1_3 PRI E1 SINGAPORE;SNG;VER=VERSION A MGR=1.3
cas_e1t1-1_39 CAS T1 CSU|CAS
E1;UST1|TWT1R1|HKT1|KRE1R2|BRE1R2|BBE1R2|SWE1P7|IDE1R2|TWT1|NZE1R2|PHE1R2|
THE1R2|MYE1R2|ARE1R2|CNE1R2|MXE1R2|ANE1R2|TRE1R2|ILE1R2|UST1FD;
VERSION CAS-E1T1-1.39
mod_mic-2_4_81 2880;;2.4.81/85
pri_dgt-1_2 PRI T1 TAIWAN CSU;DGT;VERSION AMGR=1,2
pri_hkt-1_3 PRI T1 HONGKONG CSU;HKT;VERSION AMGR=1.3
```
#### AFD interprets **afd\_list** as follows:

- If the switch type set via the WAN **switch type** parameter does not match any of the switch types in **afd\_list**, no firmware is downloaded. If the switch type *does* match an entry in **afd\_list**, AFD checks the entry's hardware type.
	- If the hardware type is "CAS T1.<sup>\*</sup>" or "CAS E1.<sup>\*</sup>" and the firmware in the WAN module is "CAS T1.\*" or "CAS E1.\*", the version is checked. If the version in **afd\_list** does not match the version in the module, the firmware is downloaded.
	- If the hardware type is "CAS T1.<sup>\*</sup>" and the firmware in the module is "PRI T1 USA" or "PRI T1 CAS", the module is tested to determine whether or not it can run CAS firmware, and, if it can, the firmware is downloaded.
	- Similarly, if the hardware type is "CAS E1.\*" and the firmware in the module is "PRI E1.\*", the module is tested for running CAS, and, if CAS can be run, the firmware is downloaded.
	- AFD does not accept an EXPLICIT command to force download "csu\_e1t1-1\_38" if the ATVER string is "PRI E1". This means that a T1 CAS module that has been accidentally loaded with the wrong code (PRI E1) can not be recovered. The command **afd ct12 cas\_e1t1-1\_38** causes AFD to download "pri\_e1-1\_23", because **afd\_list** specifies this as the proper code for a PRI E1 module.
	- If the hardware type is "CAS T1.<sup>\*</sup>" or "CAS E1.<sup>\*</sup>" and there is no firmware in the module, the switch type is ignored, and the firmware image downloaded is the one appropriate for the first hardware type (CAS T1 or CAS E1) in **afd\_list** that matches the hardware type of the module. Subsequently, AFD checks to see whether or not the module can run the CAS image appropriate for the switch type. If so, the firmware for that image is downloaded.

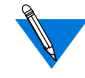

An empty module is rare and is usually the result of an interrupted download.

## <span id="page-54-0"></span>**Single Number ISDN Dial-Up**

The single number ISDN dial-up feature allows you to configure the unit to discriminate automatically between the various protocols that may be used for dial-up over ISDN. This allows you to lower operating costs by purchasing a single dial-in number to cover all remote access needs, rather than having separate numbers for TA (V.120 and V.110), synchronous PPP, and modem users. The design of this method great flexibility to determine how to handle calls because it does not require any particular disposition of a call solely based on the protocol in use. Instead, the session parameter block (SPB) mechanism is used to determine how to handle the call after the protocol has been detected, and a set of carefully chosen defaults allows simple configuration.

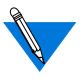

X.75 connections require a separate number, since X.75 is not autodetecting in this release.

## **Channel and Modem Error Detection**

The RAC detects call errors by comparing counts of different events in the progress of calls coming in through channels (for CAS only) and modems. The error counts are kept separately because modems are assigned to channels dynamically, and are not mapped directly. Mismatches between the event counts for a call on a channel or modem indicate errors in the call. A call fails if it does not reach DCD assertion, or, in the case of a non-modem call, if it is not assigned to a device successfully. Failed calls for each channel or modem are counted as well, and when the count of consecutive failures reaches a specified threshold value, three events occur: a syslog message is sent, an SNMP trap is sent, and the corresponding channel or modem is taken out of service (busiedout). The intent of this is to notify a network administrator who can examine and correct the problem.

Busied-out channels and modems can be returned to service with the appropriate CLI commands, or by rebooting the RAC.

#### **Counting the Call Events**

The following events are counted for each incoming call on a channel:

Table 7 Call Event Descriptions

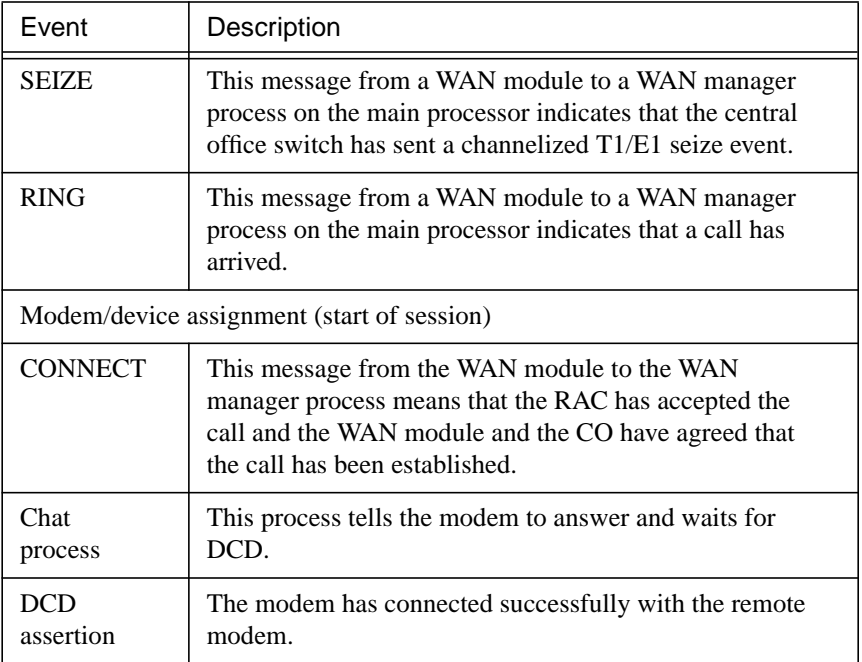

Modems count only three of these events: modem assignment, the chat process, and DCD assertion.

For non-modem calls, the chat process and DCD assertion are not counted or don't occur at all. The call is considered to be successful once a device has been assigned.

The table below shows some possible causes for counts which are less than that of their preceding event:

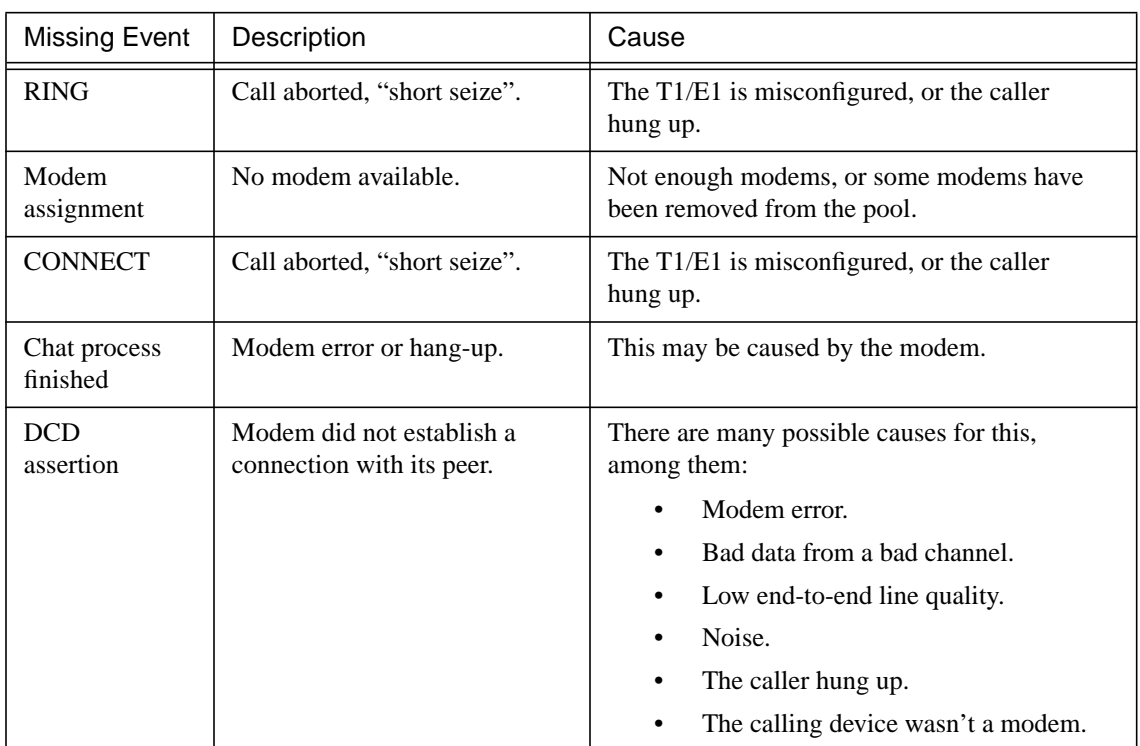

#### Table 8 Event Count Discrepancy Causes

#### **Specifying the Consecutive Failure Threshold**

Error reporting is configurable through the use of two SNMP annex parameters, **ds0** error threshold for channel event counts, and modem error threshold for modem event counts. Each parameter specifies the number of consecutive failures to reach DCD assertion that is allowed before busying out the channel or modem and sending a syslog message and SNMP trap. Each value is a 16-bit unsigned number, allowing a range of values from 0 to 65535. The default value for both parameters is 0, meaning that no action is taken for failures.

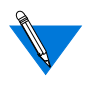

Be careful not to set these values too low; this can cause modems or channels to be disabled improperly.

#### **Displaying the Call Event Counts**

There are two new superuser CLI commands for viewing call event counts: **inchanerr** and **inmoderr**.

The **inchanerr** command shows the progress of incoming calls for each CAS channel on a WAN interface, displaying counts for the seize, ring, assignment, connect, answer (chat process), and DCD events, as well as the consecutive failure count. The syntax for the command is:

inchanerr wan=<range> channel=<range>

The channel event counts are displayed by WAN number and channel number. Event counts are not displayed if the WAN uses PRI.

The **inmoderr** command shows the progress of incoming calls for each digital modem on the RAC, displaying counts for the assignment, answer (chat process), and DCD events, as well as the consecutive failure count. The syntax for the command is:

inmoderr modem=<range>

<span id="page-58-0"></span>Issuing either command without arguments displays the event counts for all channels or all modems, respectively. Issuing either command with the flag **-f** displays only those channels or modems that have consecutive failure counts greater than 0.

### **Resetting the Consecutive Failure Counts to Zero**

The consecutive failure counts for a range of channels or modems can be reset by issuing the **inchanerr** command or the **inmoderr** command with the **-c** flag. The first example below clears the consecutive failure counts for channels 1 through 23 on WAN 1; the second example clears the consecutive failure counts for modems 1 through 48:

```
inchanerr -c wan=1 channel=1-23
inmoderr -c modem=1-48
```
Consecutive failure counts are reset in the following cases as well:

- A successful modem call clears the consecutive failure count for the corresponding channel and modem.
- A successful non-modem call clears the consecutive failure count only for the corresponding channel.

## **Obsolete option\_key Parameter**

As of Release 5.1, all RACs and Remote Annexes are shipped with IP, IPX, AppleTalk, and TN3270 keys included. Although not reflected in the Release 5.1 documentation, setting the **option\_key** parameter is no longer required for enabling these features; now they are enabled by default.

LAT is the only software protocol available that is optional and that requires a key. A key, or password, is needed to enable 56K modem support as well.

<span id="page-59-0"></span>Since the features now enabled by default consume a significant amount of memory, you may want to disable those that you do not use. To do so, use the Annex parameter **disabled\_modules**.

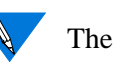

The **lat** key parameter must be set in order to enable LAT.

## **Embedded RADIUS Client**

Release 5.1 includes an embedded RADIUS client. This feature enables you to use a Remote Annex or RAC in conjunction with the following RADIUS servers:

- Any shipping BSAC server
- Livingston 2.01
- Ascend 22497
- Merit RADIUS 2.4.23C

RADIUS is an IETF-developed protocol that defines a communication standard between a Network Access Server (NAS), a Remote Annex or RAC in this case, and a host-based communication server.

RADIUS operates in three modes:

- RADIUS Authentication includes authentication of the dial-up user to the RADIUS server, as well as authentication of the RADIUS server to the NAS. RADIUS supports the authentication modes PAP (Password Authentication Protocol), CHAP (Challenge Handshake Authentication Protocol), and user name/password validation. Authorization is sent back to the client by the server.
- RADIUS Accounting defines a communication standard between a NAS and a host-based accounting server. It records duration of service, packet throughput, and raw throughput.

<span id="page-60-0"></span>• RADIUS Authorization; a user's authorization information is supplied by the RADIUS server.

You can use the embedded RADIUS client independently, with the RAC's authentication protocol set to RADIUS, or you can use erpcd as a proxy RADIUS client running under the ACP authentication protocol.

Note that the capabilities provided by the proxy RADIUS client running under the ACP authentication protocol are a subset of those provided by the native RADIUS client; any transactions that take place between the proxy RADIUS client and ACP also take place when the authentication protocol is RADIUS.

## **Multi-System Multilink PPP**

Release 5.1 supports multi-system Multilink PPP (MMP) on platforms that support PRI connections: RA 6300, RA 5393, 5399 RAC, and 8000 RAC.

MMP is a superset of Multilink PPP, allowing MP links belonging to the same MP bundle to terminate on multiple RACs. The RACs are combined together in an MMP group to use all of the incoming channels in the group, increasing the potential bandwidth of an MP bundle. An MMP group is a set of one or more RACs that act as a single entity for any MP links that terminate on any of the RACs in the group; all members of an MMP group must reside on the same Ethernet segment. MMP groups usually are organized to correspond to telco hunt groups.

Bay Networks RAs and RACs support MMP for incoming calls only. The locations of the MP links are completely transparent to remote users; users need (and receive) no information about which unit terminates a given MP link. The location of the MP bundle head is determined by the bundle discovery protocol. Layer 2 Tunneling Protocol (L2TP) tunnels MP links to remote MP bundle heads, ensuring that successive links on one unit in an MMP group are combined into the same bundle as the primary link on another unit.

<span id="page-61-0"></span>MMP is disabled by default, through the annex parameter **mmp\_enabled** set to **n**. To enable MMP, you must set **mmp\_enabled** to **y** and configure the global port or inbound channels for MP, if you have not done so already.

## **Long User Names**

Release 5.2 supports user names of up to 128 characters.

## **V.110 Rate Adaption Support**

Release 5.2 supports the V.110 rate adaption protocol. V.110 data is handled as TA data, similar to V.120 and X.75 calls.

## **X.75 Rate Adaption Support**

Release 5.2 supports the X.75 rate adaption protocol. X.75 data is handled as TA data, similar to V.120 and V.110 calls. X.75 calls are not autodetected in Release 5.2, however, and all X.75 calls must be directed to a separate phone number.

## **PPP Connections Over External Synchronous Port**

The Model 8000 RAC includes a general synchronous port, which has a physical connector associated with it. This general synchronous port constitutes its own port class (GSY).

The GSY port is a dedicated PPP connection, and is not allocated dynamically like other port classes on the RAC. Like other sync ports (class SYN), the GSY port is configured as a route in the**%dialout** section of the configuration file. The GSY port does not require any dialout activity to instantiate the route, however; the route is brought up as soon as it receives valid PPP frames from the associated port. The route remains active until the **net\_inactivity** timer expires.

<span id="page-62-0"></span>The status of the GSY port is displayed along with that of the other port classes when you issue the **stats** command.

## **Data Compression Card**

The Model 5399 and Model 8000 RACs support an optional data compression card which provides a hardware implementation of Stac LZS compression and Microsoft's Point-to-Point Compression Protocol (MPPC). The compression card removes the burden of data compression from the RAC's CPU, and provides a more efficient implementation of the supported compression methods. The card compresses data at 2.5Mbytes/sec and decompresses at 5Mbytes/sec, and supports up to 128 LZS or 64 MPPC full-duplex histories.

## **Corrections to Embedded RADIUS Client Documentation**

This section contains corrections to the Embedded RADIUS Client information appearing in the manual *Managing Remote Access Concentrators Using Command Line Interfaces*.

The **radius\_acct\_level** parameter value **basic** has been renamed to **standard**. (The other available value for this parameter is **advanced**.)

The default value of the **radius\_acct\_port** parameter has been changed to **1646**. (Previously, the default value was **1813**.)

The default value of the **radius\_auth\_port** parameter has been changed to **1645**. (Previously, the default value was **1812**.)

The unit of measure associated with the **radius\_timeout** parameter is seconds.

<span id="page-63-0"></span>The RADIUS attributes **Unassigned(17)**, **Unassigned(21)**, **Termination-Action(29)**, **Proxy-State(33)**, **Login-LAT-Group(36)**, **Framed-AppleTalk-Link(37)**, **Framed-AppleTalk-Network(38)**, **and Framed-AppleTalk-Zone(39)** are not supported in this release.

#### **RADIUS Attributes - Additional Information**

After changing the setting of the **auth\_protocol** parameter, you must reboot the unit in order for the change to take effect.

The **Annex-System-Disconnect** attribute (Bay Networks VSA 44) is supported. This integer attribute describes the system disconnect code, and is logged in RADIUS Accounting Stop messages. The reported values are shown in [Table](#page-64-0) 9.

#### <span id="page-64-0"></span>Table 9 RADIUS Attributes

 $\bullet$ 

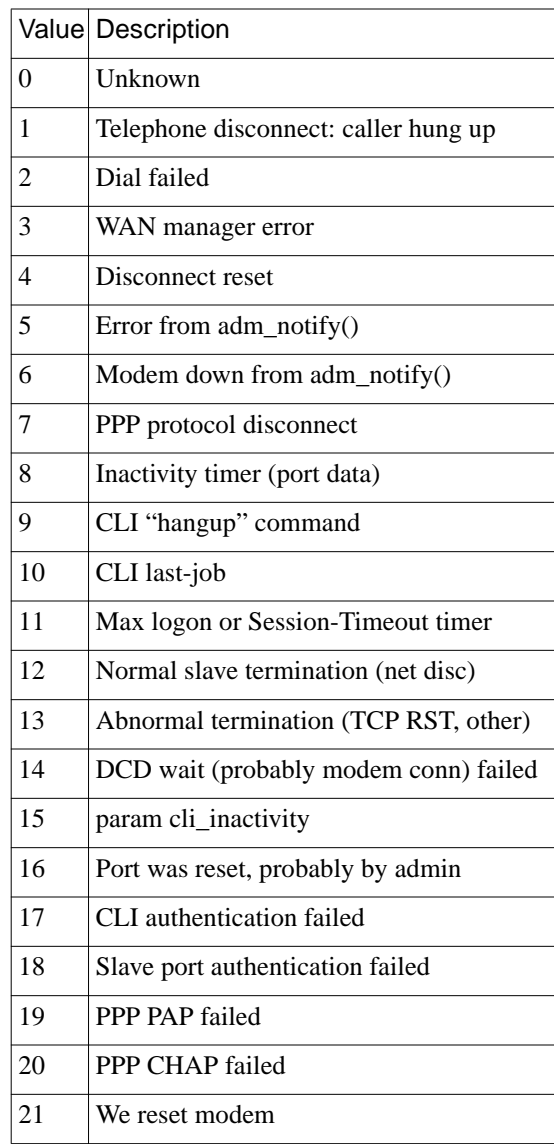

Table 9 RADIUS Attributes (Continued)

 $\bullet$ 

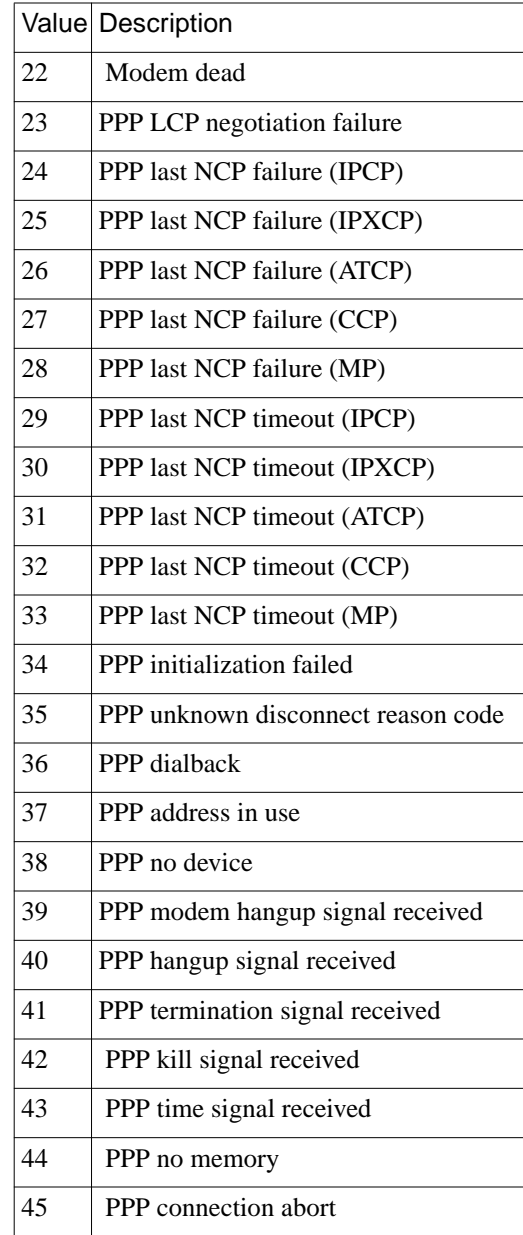

 $\bullet$ 

ó

#### Table 9 RADIUS Attributes (Continued)

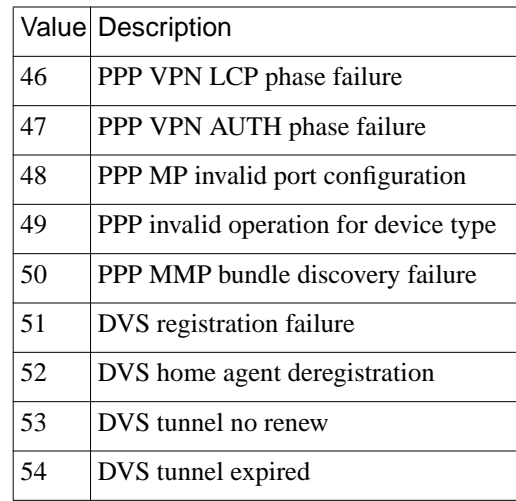

**Annex-Modem-Disconnect (Bay Networks VSA 45)**: This integer attribute describes the disconnect reason reported by the modem. The reported values are shown in Table 10.

Table 10 Modem Disconnect Reasons

|   | Value Description                   |
|---|-------------------------------------|
| 0 | Unknown                             |
| 1 | Local host disconnect (RAC hang-up) |
| 2 | CD timer expired                    |
| 3 | Reserved                            |
| 4 | Protocol disconnect by remote modem |
| 5 | Clear-down                          |
| 6 | Long space disconnect               |
| 7 | Carrier lost                        |
| 8 | Retrain timeout                     |

**Annex-Disconnect-Reason (Bay Networks VSA 46)**: This integer attribute describes the composite disconnect reason reported by the unit. Essentially, this attribute is the more important of the **Annex-System-Disconnect** and **Annex-Modem-Disconnect** reasons. Its values are the same as those from**Annex-System-Disconnect**with the addition of those listed in Table 11.

Table 11 Unit Disconnect Reasons

| Value   | Description                         |
|---------|-------------------------------------|
| 100,002 | Local host disconnect               |
| 100,003 | CD timer expired                    |
| 100,004 | Reserved                            |
| 100,005 | Protocol disconnect by remote modem |
| 100,006 | Long space disconnect               |
| 100,007 | Carrier lost                        |
| 100,008 | Retrain timeout                     |

**Annex-Transmit-Speed (Bay Networks VSA 50)**: This integer equals the modem transmit speed (user download speed) in b/s.

**Annex-Receive-Speed (Bay Networks VSA 51)**: This integer equals the modem receive speed (user upload speed) in b/s.

## **CLI IP Host Filtering - Corrected Information**

The correct format for the values of the Bay Networks vendor-specific RADIUS attributes **Annex-Host-Restrict** and **Annex-Host-Allow** is **a.b.c.d n,n,n-n**, where **a.b.c.d** is the affected host's IP address and **n,n,nn** is the list of affected ports on that host. The host's IP address and the list of ports must be separated by a single space. A "0" in any of the IP address fields matches any host on the corresponding subnet.

## <span id="page-68-0"></span>**Call Disconnect Reasons**

The 5399 RAC and 8000 RAC provide call and modem disconnect reasons through the CLI **histcall** command, through the SNMP MIB objects callHistDisconnectReason, callHistAsyModemDisconnectReason, and callHistCompositeDisconnectReason, and through RADIUS accounting attributes.

The following definitions apply to an overall "success" indication:

- Graceful disconnect.
- Forced disconnect The system shuts down the user per the administrator's instructions. This is used for inactivity timers, resets, etc.
- Authentication/authorization error.
- Indeterminate This could be either successful or unsuccessful; there are a number of possible explanations for the disconnect, but there is not enough information to know which one for certain.

Table 12 reports the disconnect reason that the RAC reports.

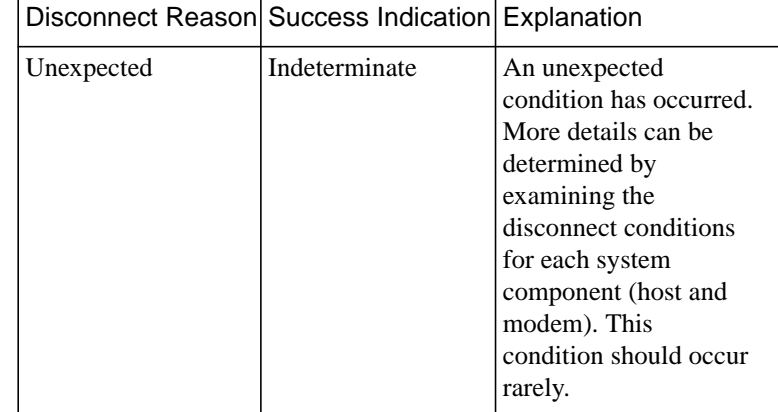

Table 12 Disconnect Reason Descriptions

ö

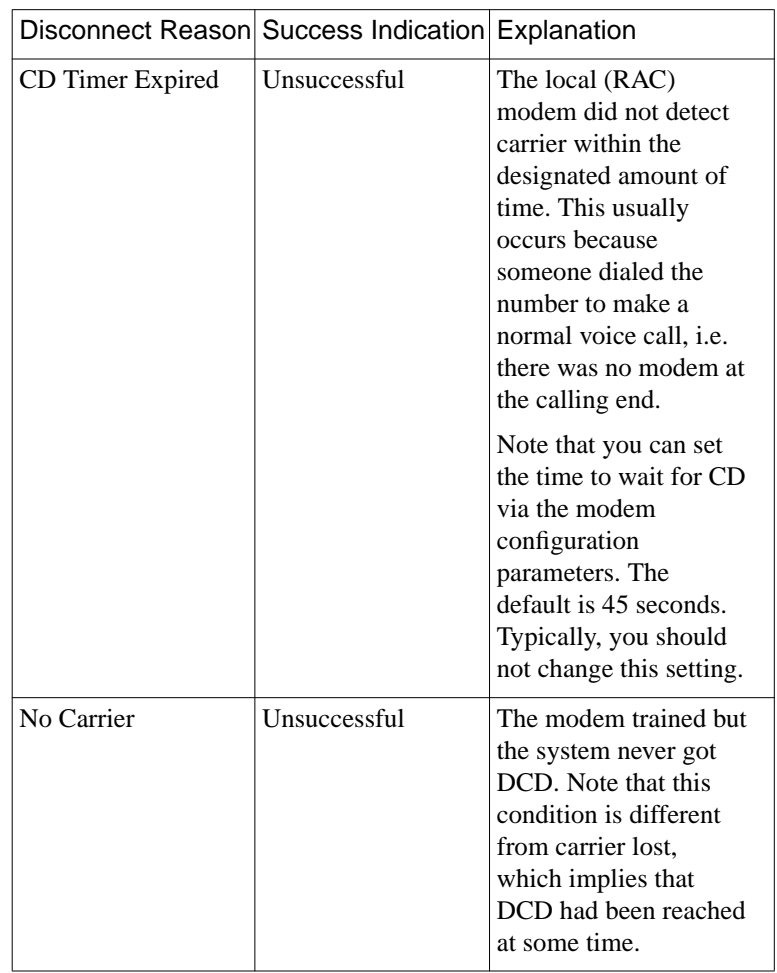

#### Table 12 Disconnect Reason Descriptions (Continued)

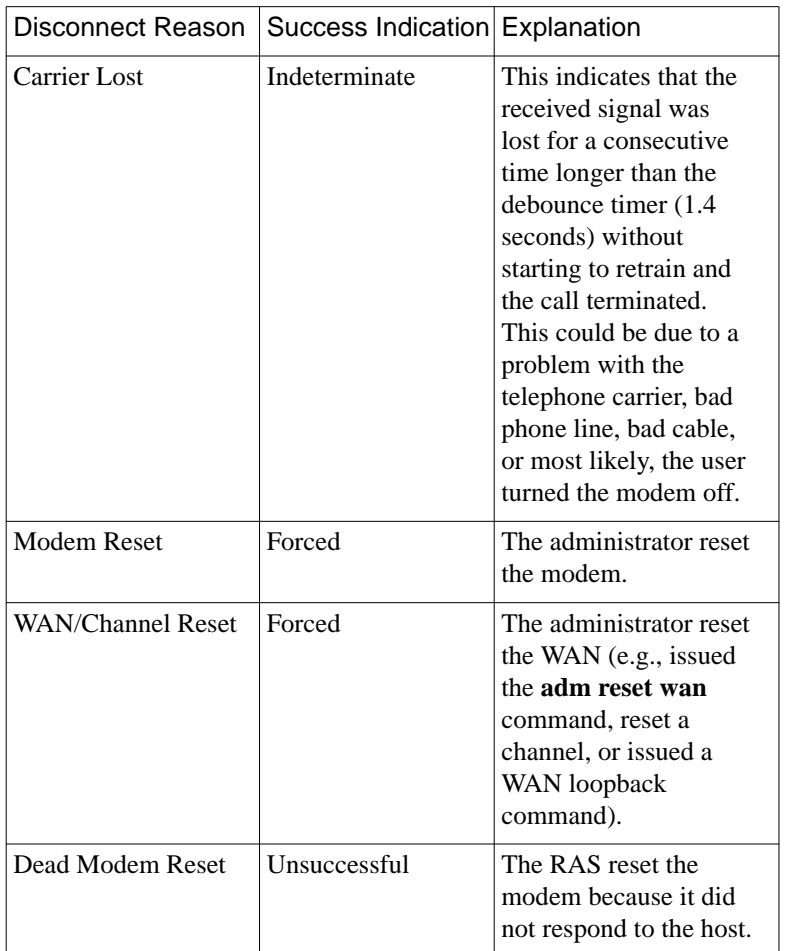

Table 12 Disconnect Reason Descriptions (Continued)

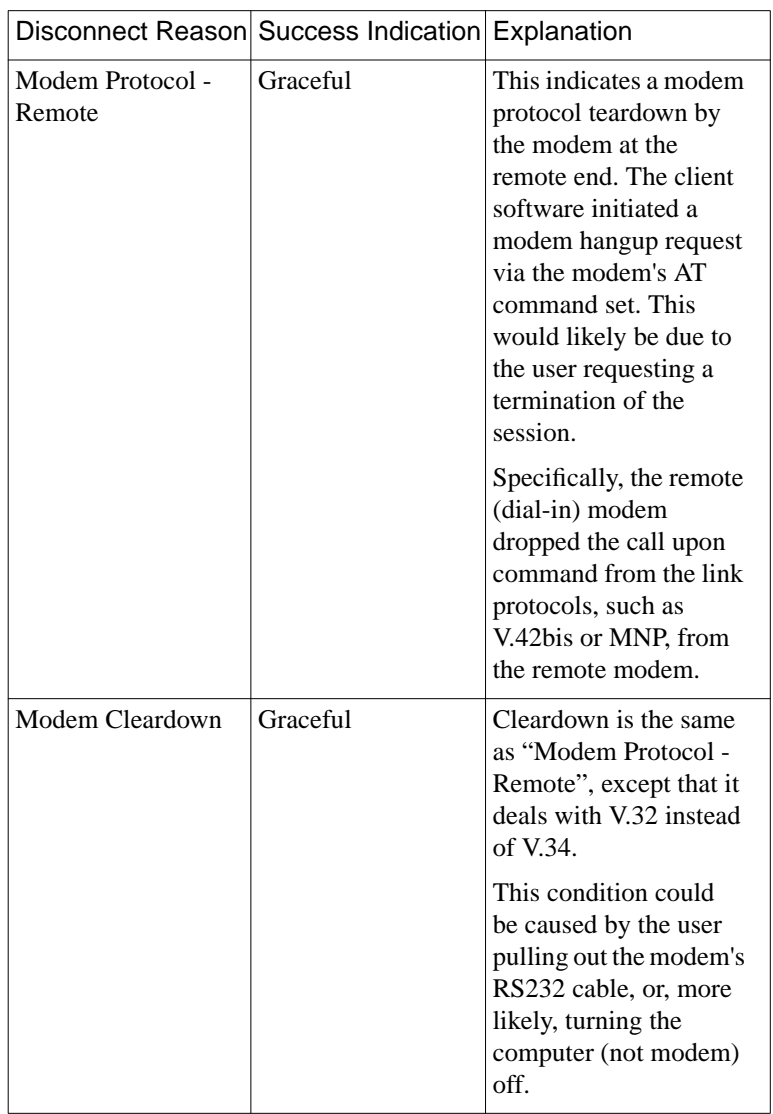

#### Table 12 Disconnect Reason Descriptions (Continued)

ò
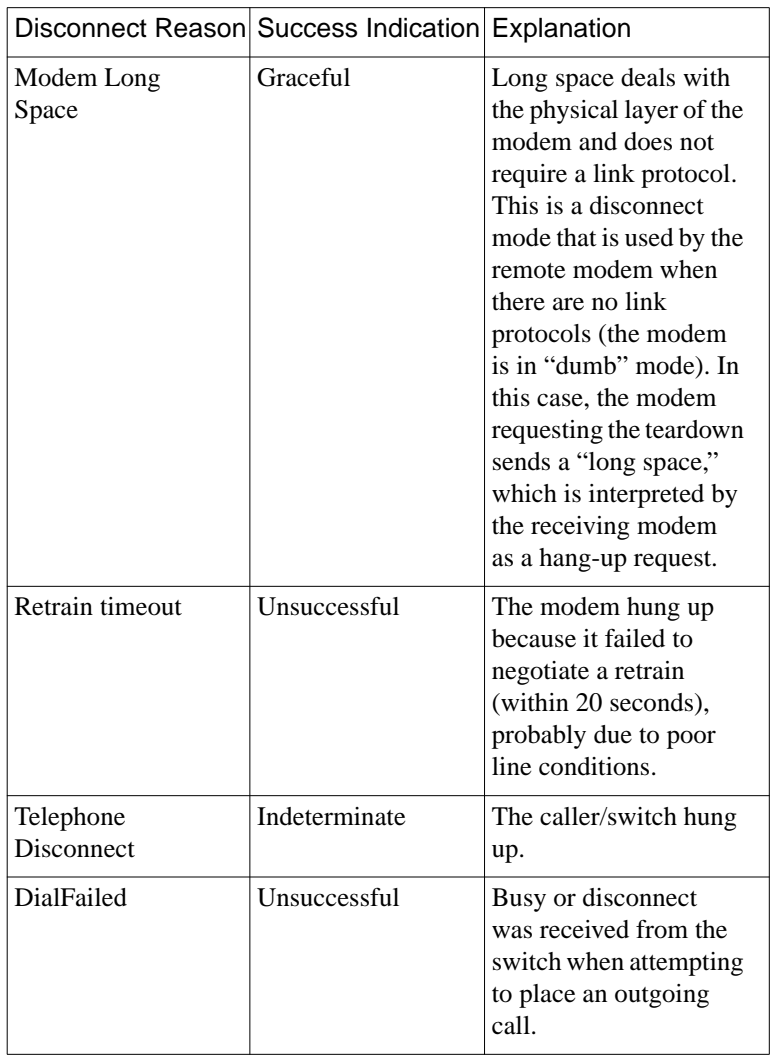

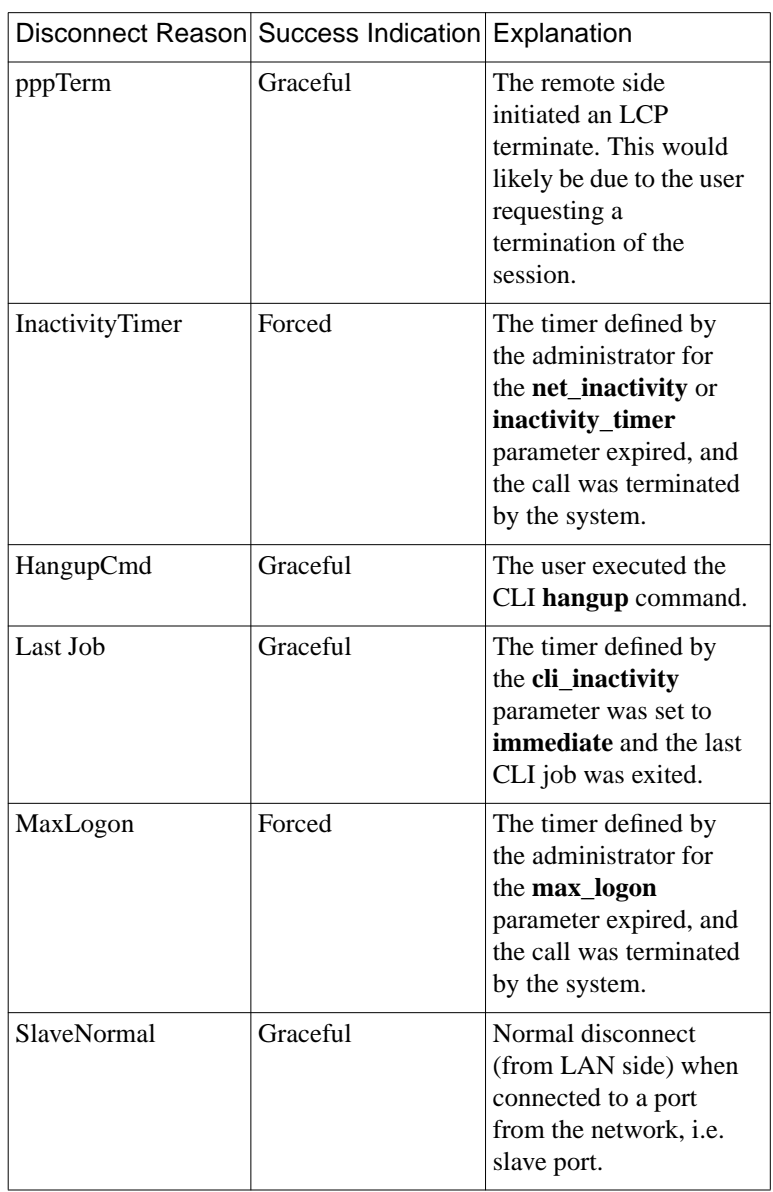

ö

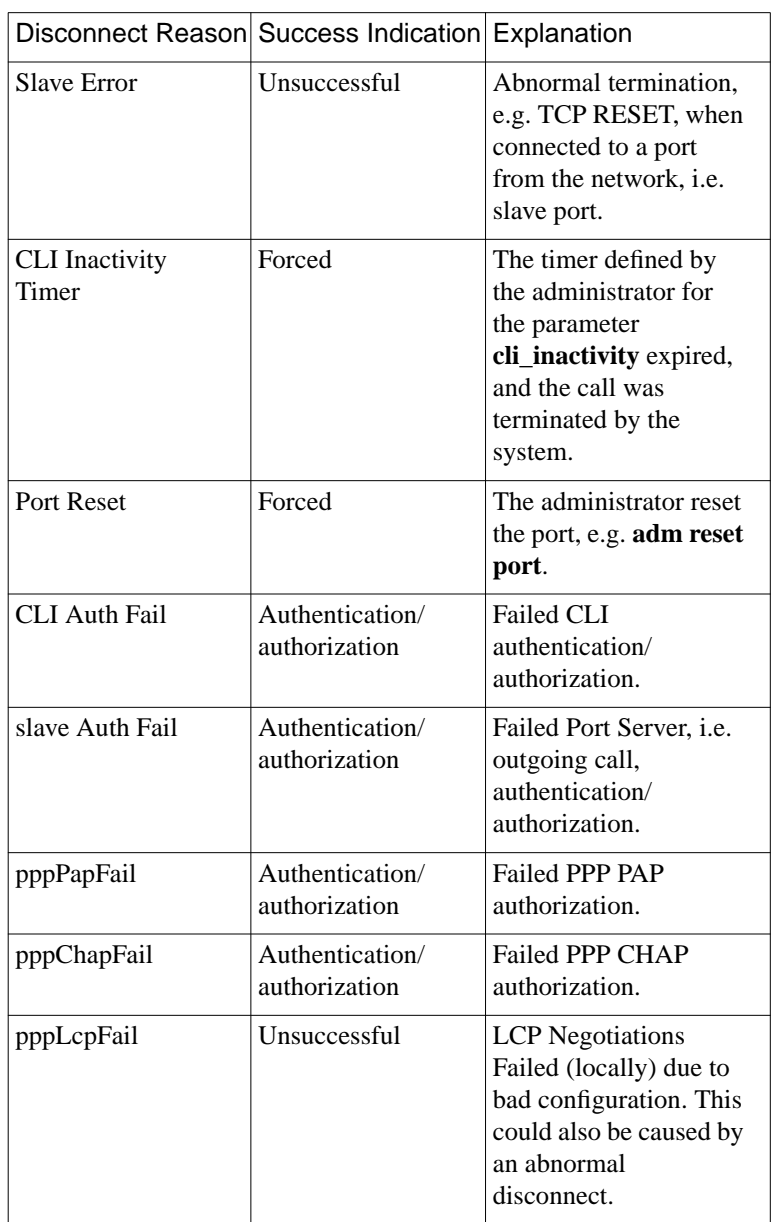

| <b>Disconnect Reason</b> | Success Indication Explanation |                                                                                                    |
|--------------------------|--------------------------------|----------------------------------------------------------------------------------------------------|
| pppLastNCPFailIpcp       | Unsuccessful                   | The NCP protocol<br>(IPCP) failed<br>negotiations, and all<br>other NCP protocols<br>failed before IPCP or<br>were not negotiated at<br>all.   |
| pppLastNCPFailIpxcp      | Unsuccessful                   | The NCP protocol<br>(IPXCP) failed<br>negotiations, and all<br>other NCP protocols<br>failed before IPXCP or<br>were not negotiated at<br>all. |
| pppLastNCPFailAtcp       | Unsuccessful                   | The NCP protocol<br>(ATCP) failed<br>negotiations, and all<br>other NCP protocols<br>failed before ATCP or<br>were not negotiated at<br>all.   |
| pppLastNCPFailCcp        | Unsuccessful                   | The NCP protocol<br>(CCP) failed<br>negotiations, and all<br>other NCP protocols<br>failed before CCP or<br>were not negotiated at<br>all.     |
| PppLastNCPFailMp         | Unsuccessful                   | The NCP protocol<br>(MP) failed<br>negotiations, and all<br>other NCP protocols<br>failed before MP or<br>were not negotiated at<br>all.       |

Table 12 Disconnect Reason Descriptions (Continued)

ó

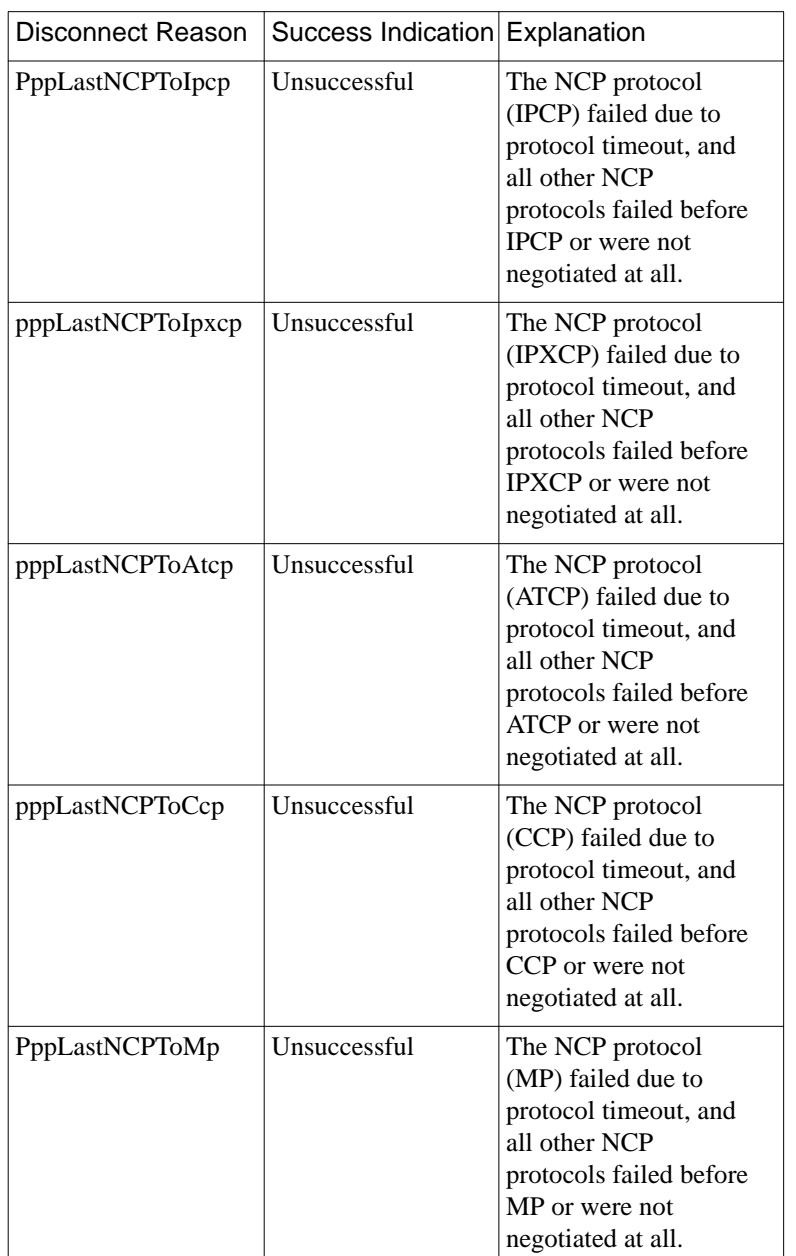

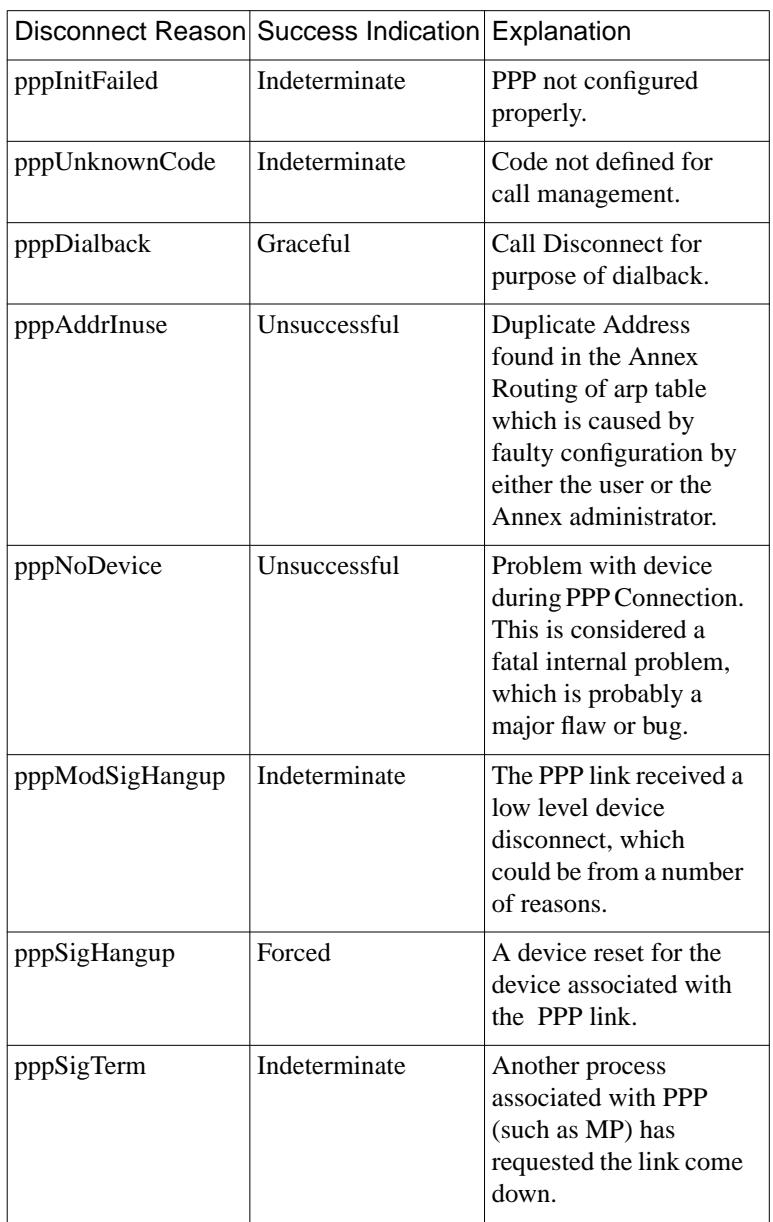

ö

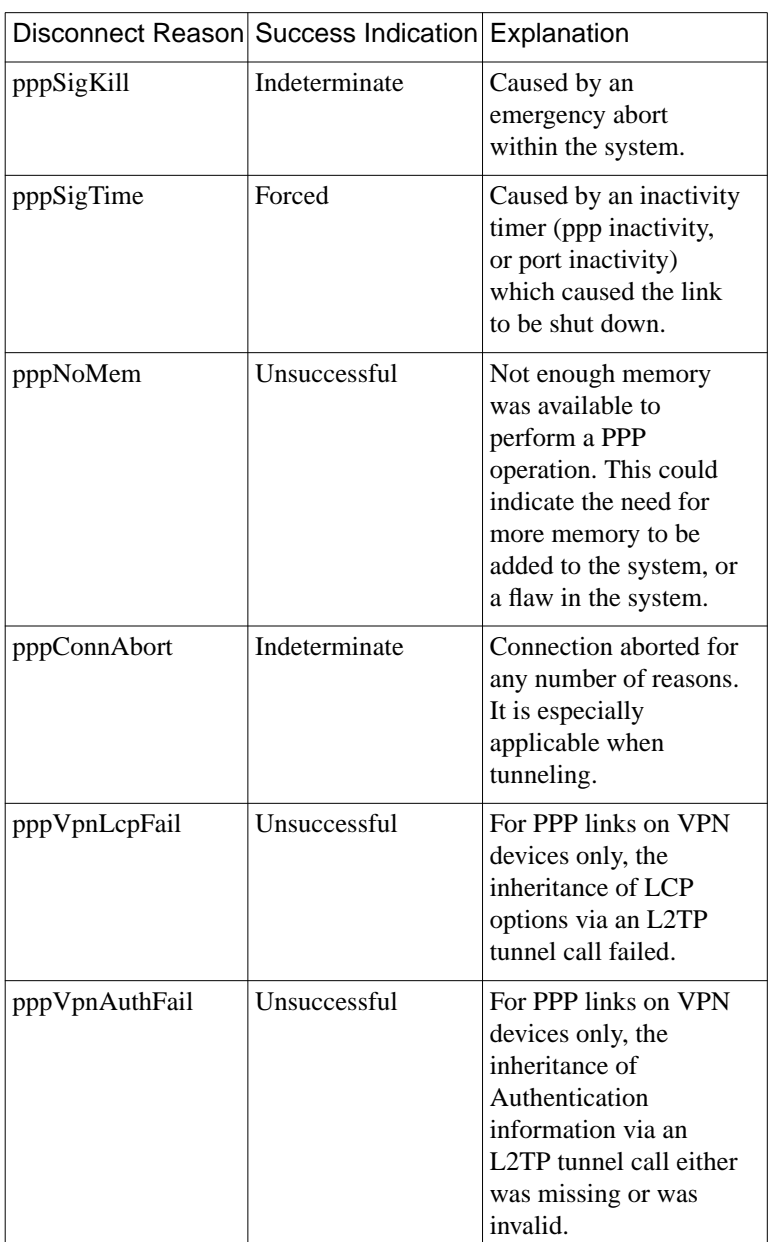

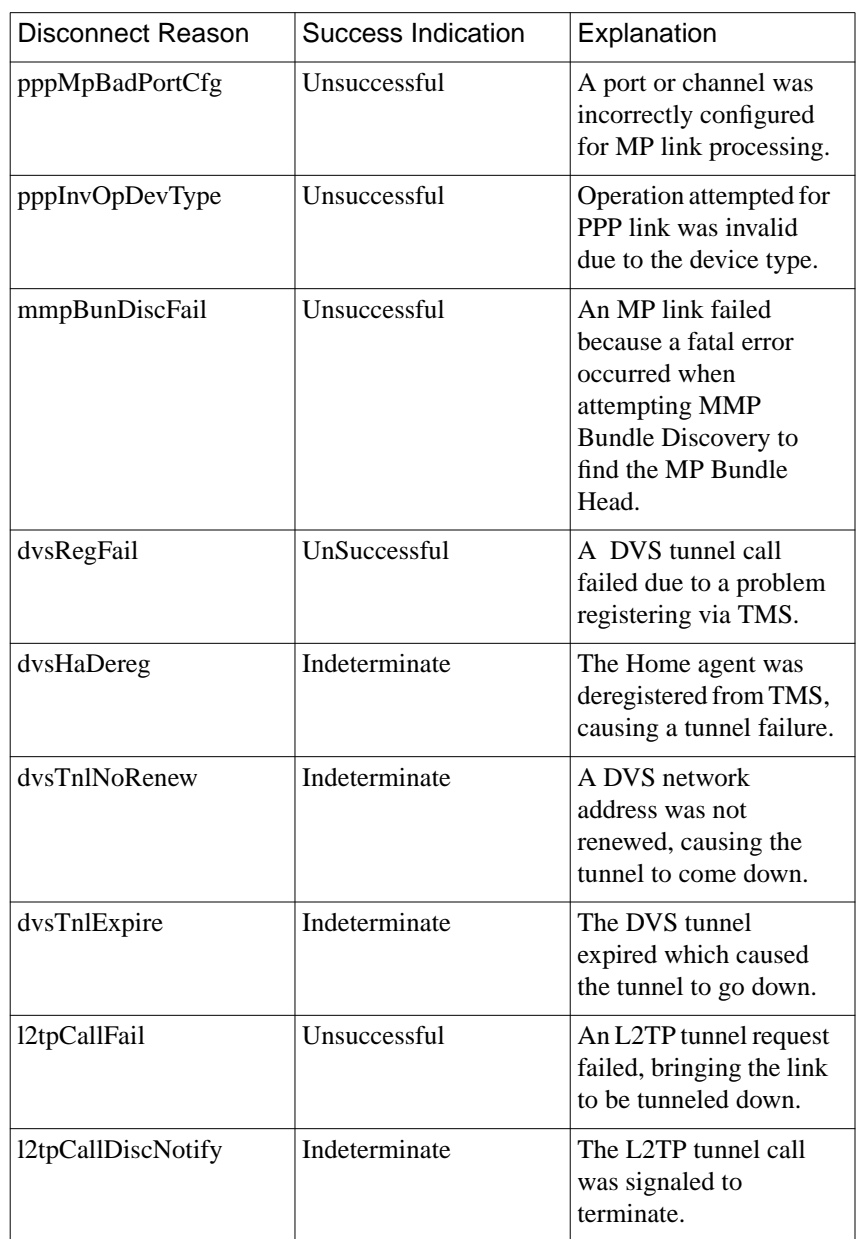

ö

ö

# **Remote Access Software Release 5.1 Corrections**

### **SPR 10952**

The calling number is included now in **erpcd** proxy RADIUS accounting messages.

### **SPR 10229**

erpcd RADIUS class attributes now work with the Bay Networks Secure Access Control (BSAC) address pool.

### **SPR 10686**

erpcd RADIUS now supports user names of up to 128 characters.

### **SPR 9824**

The framed IP address is now included in the RADIUS accounting file.

### **SPR 9941**

A PPP termination with data enqueued for output on a busy unit no longer causes mbuf corruption.

### **SPR 9937**

The **stats -T** command now handles current PRM correctly.

### **SPR 9939**

When you reset a WAN module from **admin**, the SYN front panel LED no longer stays illuminated.

CCP BSD Compress now complies with RFC 1977.

### **SPR 9955**

Handling of V.120 for dialback has been added.

### **SPR 8739**

Port server connections show the username instead of "---" when the **who** command is executed.

### **SPR 9923**

The RAC call history now records up to five disconnect events for each call, in the order that they occur. Usually, the first event is the cause of the call going away, and the other events are resulting stages of taking down the call.

### **SPR 9977**

PPP termination with data enqueued for output on a busy box no longer causes mbuf corruption.

### **SPR 10210**

DOS CR/LF handling functions only on non-macro entries; macro entries are treated as is.

### **SPR 9936**

Log-in and log-out mechanisms are available for Annex web pages.

72

ä

The default port mode on all PRI products has changed from **cli** to **auto\_adapt**.

### **SPR 10255**

RIP updates should no longer stop on PPP interfaces.

### **SPR 9540**

Annex printing no longer causes the Annex to panic.

### **SPR 10434**

The **reset annex all** command now correctly updates modem type definitions in Annex memory, depending on the new list of session parameter blocks.

### **SPR 9991**

The **rip force newrt** parameter allows you to tune the amount of time the RAS allows a primary router to send periodic RIP updates. If the RAS does not hear from the primary router within this timeout period, and a secondary router broadcasts a valid replacement route, the replacement route takes precedence regardless of the metric. The default state for this parameter is 0 (off), which disables the feature. The parameter can be set for 1 to 255 seconds (the real internal minimum is 5 seconds).

The **answer\_delay** keyword is available for SPBs. This keyword takes a single decimal argument in seconds. The keyword specifies the delay for answering the call to putting the modem or other resource (sync, TA) on the channel. The default value is 2 seconds for SPBs that set **call\_action modem** when **call** action detect is not in use for that call. The default is 0 for all other SPBs.

### **SPR 10457**

USR 28.8 and 33.6 Sportster modems now work with the RA2000/4000 product line.

### **SPR 10568**

The **pool** keyword in **acp\_userinfo** now recognizes **ta**.

### **SPR 10494**

Annex prompts are no longer displayed with CLI hooks.

### **SPR 10525**

Autodetect mode now works for Trumpet and other PPP clients.

# <span id="page-84-0"></span>**Changes to UNIX CLIs Release 14.1**

This section describes changes to the UNIX command line interfaces for Release 14.1 of the Remote Annex/RAC operational code.

## **Known Problems/Limitations**

- If you are using acp logging, you need to be certain that you have sufficient disk space available for log messages. If both the primary and secondary acp hosts run out of disk space, the unit will cache acp messages while it waits for space on the host to be freed. The unit will hang if it uses all of its storage space.
- In order to install the host tool sources for Linux and compile successfully, a preliminary step is required if you are running a release of Linux that includes the Linux 2.0 kernel (such as Redhat Linux or Slackware 3.1).

Under these releases of Linux, a bug in one of the system include files will prevent the remote access software from compiling successfully on your host, and must be repaired before the remote access software is installed.

To repair the file, follow these steps:

- 1. Edit the file **/usr/include/time.h**.
- 2. Go to line 121.
- 3. Change the first instance of the keyword "const" to "\_const", as it is in all the other uses of the keyword in this file.

Line 121 as shipped:

extern int nanosleep \_\_P((const struct timespec \*\_\_rqtp,

Line 121 after editing:

extern int nanosleep \_\_P((\_\_const struct timespec \*\_\_rqtp,

4. Save the file and exit the editor.

- V.FC (Fast Class) and V.FAST modems are not supported by BayDSP Digital Modems.
- The current alarm status for PRI/T1 isn't reported through SNMP.
- The version of BayDSP Digital Modem code included in Release 5.2 does not support MNP modems. If the originating modem only supports MNP, the connection will be made in a non-error correcting mode.
- V.terbo operation (a 19.2 Kb/s mode of operation similar to V.FC) may operate with some modems but is not supported with this release.
- The version of BayDSP Digital Modem code included in Release 5.1 supports speeds from 2400 b/s (V.22bis) up to 33.6 Kb/s (V.34bis). Support for 300 b/s (Bell 103A) and 1200 b/s (Bell 212A) will be added to a future release.
- Support for 56K modes of operation will be provided in Release 5.2 (x2) and Release 5.3 (K56flex).
- The following modems are known to exhibit compatibility problems with the BayDSP digital modems:
	- AT&T Paradyne Comsphere 3810
	- AT&T Paradyne 3740-A1-201
	- Motorola Codex 3261
	- UDS V.3225
	- Diamond Telecommander 2500 and 3500
	- Racal V.34 models 3292 and 3264
	- GVC 33.6
- The ISDN TAs listed below are known to have compatibility problems running Mulitlink PPP with the RA 6300, RA5393, 5399 RAC, and 8000 RAC models. However, running singlelink PPP with these TAs on those models is supported:
	- Courier I-Modem (firmware version 2.1.4)
	- Zyxel2864I (firmware version 2.05)
- When a voice call is placed to a RAC (PRI) and no modems are available, the caller will get a ring-no-answer signal rather than a busy signal.
- If you are using a BitSurfer PRO, the BitSurfer Configuration Manager software does not set all the parameters necessary to make async PPP or MP connections. They must be set manually to the following:

AT&F&C1&D2\Q3%A2=95@M2=P@B0=1%A4=0 (put this in the **setup** string in your dialer).

Change **B0=1** to **B0=2** for 2-channel MP.

- In Release 14.1, TMS is not backward-compatible with the Release 14.0 database. You must run the convert utility in order to make the database compatible.
- Security does not work on the VCI type CLI.
- The UNIX installation script currently recognizes and installs software on many platforms other than those that are officially supported by this release. Please see the section *[Supported RAC Hardware For Release 5.3](#page-11-0)* for the list of officially supported platforms.
- In some instances, AFD does not update the Microcom modem firmware properly. If this happens, use **admin** to issue the **modem all** command, then the **set modem busy** out **n** command, and reboot the unit.
- When using the **cli** option from the Console monitor prompt to start a CLI session, always close the session (hang-up) and return to the Console monitor before rebooting or resetting the 5399 RAC. Otherwise, it is possible to get the RAC Console monitor into an inaccessible state, which will then require the unit to be physically removed/reinserted in the 5000 hub. This is especially likely if the Hub Supervisory **Reset module** command is executed when a CLI session is left open from the Console monitor.

• IPX dialup addressing is completely rearranged when **address\_origin** is set to **local** and the addresses are to be selected from the WAN; the remote addresses are set to 0.0.0.0. An example of the WAN setup follows (the format of the screen text has been altered slightly to fit the page):

```
WAN B/DS0 Channel Parameters
```
#### remote\_address:

0.0.0.0 0.0.0.0 0.0.0.0 0.0.0.0 0.0.0.0 0.0.0.0 0.0.0.0 0.0.0.0 0.0.0.0 0.0.0.0 0.0.0.0 0.0.0.0 0.0.0.0 0.0.0.0 0.0.0.0 0.0.0.0 0.0.0.0 0.0.0.0 0.0.0.0 0.0.0.0

#### ipx\_network:\*

a00000ab a00000b7 a00000c3 a00000cf a00000db a00000e7 a00000f3 a00000ff a000000b a0000017 a0000023 a000002f a000003b a0000047 a0000053 a000005f a000006b a0000077 a0000083 a000008f a000009b a00000a7 a00000b3 a00000bf

#### ipx\_node:\*

00-00-00-00-00-aa 00-00-00-00-01-54 00-00-00-00-01-fe 00-00-00-00-02-a8 00-00-00-00-03-52 00-00-00-00-03-fc 00-00-00-00-04-a6 00-00-00-00-05-50 00-00-00-00-05-fa 00-00-00-00-06-a4 00-00-00-00-07-4e 00-00-00-00-07-f8 00-00-00-00-08-a2 00-00-00-00-09-4c 00-00-00-00-09-f6  $00-00-00-00-0a-a0$   $00-00-00-00-0b-4a$   $00-00-00-00-0b-f4$  $00-00-00-00-0c-9e$   $00-00-00-00-0d-48$   $00-00-00-00-0d-f2$ 00-00-00-00-0e-9c 00-00-00-00-0f-46 00-00-00-00-0f-f0

THESE ARE THE NEGOTIATED ADDRESSES:

\*\*\* NCP (IPXCP) Status \*\*\*

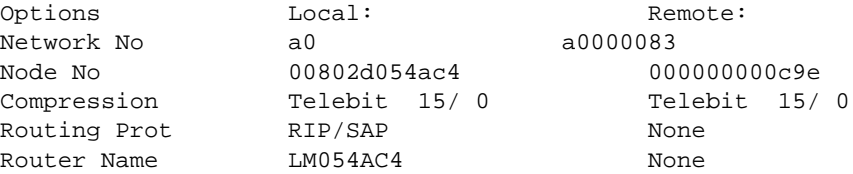

ö

### **SPR 10025**

The UNIX installation can install the host tool sources on nonsupported UNIX platforms.

### **SPR 10269, 10270, 10271**

Deficiencies in the help for the **admin** CLI.

### **SPR 10610**

You must specify wan=1 for the CLI **admin** command you are using, even if the RAC contains only a single WAN interface.

### **SPR 10367**

Compiling the UNIX host tools on Solaris 2.5 generates nonfatal compiler warnings.

### **SPR 10893**

The Ascend RADIUS server does not authenticate SecurID users when it receives authentication requests from the embedded RADIUS client.

### **SPR 8482, 9901**

SNMP does not report input or output frame or byte counts for the T1 and E1 interfaces.

### **SPR 10846**

V.110 and X.75 connections are reported as V.120 calls in the RADIUS accounting logs.

 $\sim$ 

You cannot expire old passwords and enter new passwords using the Windows NT **erpcd** server.

### **SPR 10585**

The Windows NT install shield appears to hang during server tool installation. Please be patient; it will complete the installation.

### **SPR 10037**

The RA 6300 and RA 5393 support the **actcall**/**histcall** CLI commands, but not all modem information is available with those commands.

### **SPR 10380**

If you boot a RAC from another RAC, issuing the **stats** command on the booted RAC displays corrupted statistics.

# **Changes to Annex Manager Release 3.1**

## **System Requirements**

Annex Manager Release 3.1 runs on several popular UNIX systems. The following sections list the hardware and software requirements for installing and running Annex Manager.

For all systems, a minimum of 10MB of free disk space must be available prior to installation. A minimum of 32 MB of RAM is recommended, although specific memory requirements will vary, depending on the type of workstation and the other tasks that may be concurrent with Annex Manager. In all cases, a color monitor or X Windows terminal is recommended, although Annex Manager is usable with a monochrome X Windows terminal.

### **Sun Requirements**

Annex Manager runs under Sun OS releases 4.1.3c and 4.1.4 and Solaris releases 2.4 and 2.5.1 on SPARC systems. The following patches are required for SunOS versions earlier than 4.1.3c:

- Patch number 100444-48 OpenWindows 3.0: OpenWindows V3.0 Server Patch 3000-86.
- Patch number 100492-01 09 OpenWindows 3.0: jumbo patch for olwm 3.0.

### **HP Requirements**

Annex Manager runs under HP-UX 10.10 and 10.20 on HP 9000 Series 700 Workstations.

### **IBM Requirements**

Annex Manager runs on IBM RS/6000 workstations under AIX 4.1.4 and 4.1.5.

### **Remote Display Requirements**

If you use Annex Manager on an X Windows terminal, Bay Networks recommends that you have more than 2MB of RAM to avoid problems when you have multiple windows open simultaneously.

## **New Features and Commands**

Annex Manager Release 3.1 supports the model 5399 and model 8000 RACs. For more information on the new RAC product features and commands, please see other sections of these release notes and the revised *Annex Manager User's Guide* included with your documentation.

# **Known Problems/Limitations**

The following items are problems and limitations of Annex Manager Release 3.1:

If you select a PRI-supporting unit (RA 6300, RA 5393, 5399) RAC, or 8000 RAC) and you change the switch type, you should ignore the resulting error message:

<annex\_name (node port 0)> anxt1CasDnisDigits : Parameter cannot be set: it does not exist or is readonly.

There was an error setting one or more parameters. This may be due to a timeout.

There is no online help available for the Reset options, which follow editing the configuration file. If you change the configuration file using Annex Manager, a dialog box appears with the various Reset options that you can select.

- Annex Manager will crash occasionally if you try to go into Setup mode when running SunOS 2.5.1.
- On AIX UNIX platforms, in the Setup>Security screen, the Security/Incoming On/Off buttons are misaligned with the text fields. This may be due to fonts not being installed on the system.
- Customize mode is not supported for this release.

# **Changes to Quick2Config Annex Release 3.1**

## **System Requirements**

- Hardware/software requirements 80486 100MHz recommended
- Monitor VGA or SVGA
- RAM 8MB minimum;16MB recommended for Windows 95; 32MB recommended for Windows NT
- Free space on hard drive 6MB for Windows 95 and Windows NT
- Mouse Microsoft compatible
- Communications stack compatible with the standard TCP/IP stacks included with Windows NT and Windows 95

# **Known Problems/Limitations**

The following items are problems and limitations of Quick2Config Annex Release 3.1:

• If you select a T1-supporting unit (RA 6100, RA 5391, 5399) RAC, or 8000 RAC) in the tree, then select the WAN Interface tab, you should ignore the resulting error message:

```
<annex name> 1.3.6.1.4.1.15.2.11.2.1.15.2 Error:MIB
Variable doesn't exist
```
- You should ignore the following erroneous error message: MSVCR\_T40.dll can not be found
- PRI in and out statistics show no activity even though PRI has been in use.
- Clicking on the http://www.baynetworks.com URL in the World Wide Web help page brings up an error message.
- In the Basic Dial Access tab, if an inappropriate or out of range value is applied, a MIB error appears on the screen instead of an appropriate error message.
- If there is a device in the list that has become unreachable, selecting it can cause Quick2Config to crash occasionally. This happens rarely and randomly, and only if the device is unreachable and is in an unknown state.
- In the WAN interface tab, switch types are not dimmed by module type. For example, even though the WAN is running a channelized T1 protocol, the E1 switch types (Korea, China, Brazil, etc.) are still available. If you select an E1 switch type for a T1 module (or vice-versa), the unit may enter an erroneous state.
- The following screens are not available for RACs in this release:
	- WAN Internal Modems
	- PRI channels
	- PRI Internal CSU
	- T1 Internal CSU
	- T1 Modem Calls

# **Corrections to Quick2Config Annex Release 3.1**

### **SPR 10518**

Quick2Config Annex no longer crashes when there are multiple units in the list and you select the WAN tab.

You can use Quick2Config Annex to set all valid combinations of PPP interface protocols.

# **Changes to the Network Administrator Utility (na) for Windows NT and Windows 95**

# **Hardware/Software Requirements**

You must use the following hardware and operating system version to use the **na** utility on Windows NT or Windows 95:

- Personal computer 80486 100MHz recommended
- Monitor VGA or SVGA
- RAM 8MB minimum:16MB recommended for Windows 95; 32MB recommended for Windows NT
- Free space on hard drive 1MB
- Microsoft-compatible Mouse
- CD-ROM (required for initial installation)
- Windows 95, Windows NT 3.51, or Windows NT 4.0

# **Special Considerations**

The **na** utility no longer requires that you have administrator privileges on an NT host to make changes to the configuration of the RAC. You should set the superuser password on the unit to prevent unauthorized access.

# **Changes to Remote Annex Server Tools for Windows NT R3.1**

## **System Requirements**

You will need the following to install and run Remote Annex Server Tools for Windows NT Release 3.1:

- A 486 or greater CPU with a minimum of 32MB of RAM, or a DEC Alpha CPU with a minimum of 32MB of RAM
- A server running Windows NT Version 4.0, configured to support TCP/IP
- Administrative privileges on the server
- At least 10MB of free disk space on an NTFS drive
- Four or more formatted 3.5 inch 1.44MB floppy disks, if you choose to create a set of installation diskettes
- A CD-ROM drive for installation of the software

# **Installing Windows NT Server Tools**

The installation instructions for Windows NT Server Tools state that you must run the **setup.exe** file for both Windows NT 3.51 and 4.0. This is true only for Windows NT 3.51; if you are using Windows NT 4.0, the **seteup.exe** file will run automatically.

# **Manually Removing Remote Annex Server Tools for Windows NT**

Presently, there is no uninstall program included in this release. You will have to manually remove the program and files if you want to uninstall them. Use the following procedure to remove the program:

- **1. Go to the** Control Panel > Services **and stop Annex** erpcd**,** Annex syslogd**, and** Annex timed**.**
- **2. Start the registry editor:**
	- a) For **Windows NT 3.51**, you can find the registry in **\windows\_install\_dir\system32\regedt32.exe**. Remove the following keys:

HKEY\_LOCAL\_MACHINE (on the local machine)

**SOFTWARE** 

Bay Networks

Remote Annex Server Tools (and all subkeys)

HKEY\_LOCAL\_MACHINE (on the local machine)

**SOFTWARE** 

RAProduct

HKEY\_LOCAL \_MACHINE (on the local machine)

### SYSTEM

CurrentControlSet

**Services** 

erpcds, syslogd, timed (three separate keys)

HKEY\_LOCAL\_MACHINE (on the local machine)

**SYSTEM** 

CurrentControlSet

**Services** 

EventLog

Application

ANNEX syslog, Annex\_ACP, Annex\_syslog (three separate keys)

#### HKEY\_LOCAL\_MACHINE (on the local machine)

#### **SOFTWARE**

PROGRAM GROUPS

 Bay Networks (To avoid removing Q2CAnnex or NA icons, go to the group and delete the icons for the Remote Annex Server Tools for Windows NT)

b) For **WIndows NT 4.0**, you can find the registry file in **\windows\_install\_dir\regedt.exe.** Remove the following keys:

HKEY\_LOCAL\_MACHINE (on the local machine)

#### **SOFTWARE**

Bay Networks

Remote Annex Server Tools (and all subkeys)

HKEY\_LOCAL\_MACHINE (on the local machine)

#### **SOFTWARE**

#### RAProduct

HKEY\_LOCAL \_MACHINE (on the local machine)

#### **SYSTEM**

CurrentControlSet

#### Services

erpcds, syslogd, timed (three separate keys)

HKEY\_LOCAL\_MACHINE (on the local machine)

#### **SYSTEM**

CurrentControlSet

#### **Services**

#### EventLog

#### Application

ANNEX syslog, Annex\_ACP, Annex\_syslog (three

separate keys)

Go to Settings > Taskbar > Start Menu Programs > Advanced and delete the Bay Networks Remote Annex programs.

**3. Go to the** File Manager **or** Explorer **and delete the following files/ directories:**

Delete the installation directory **c:WIN32APP\BayNet\RAnnex** and its files.

Delete the installation backup directory **c:WIN32APP\BayNet\RAnnex.bak** and its files.

Delete the directory **c:\bfs** and its files.

Delete the directory **c:\etc** and its files.

**4. Reboot the system.**

# **Known Problems/Limitations**

- You should halt all **erpcd** processes running in debug mode prior to installing Remote Annex Server Tools for Windows NT.
- Installing Remote Annex Server Tools for Windows NT on a system that has **erpcd** running causes the following error:

An application error has occurred and an application log is being opened erpcd.exe

Exception: access violation (0xc0000005), Address: 0x004152276

- In order to run the **erpcd** authentication function under debug mode, you need special privileges. Use "Act as operation system" from the Windows NT user manager to resolve the problem.
- You must use care when transferring **acp\_files**, etc. from UNIX hosts to Windows NT hosts, because the end-of-line characters are different. To avoid this problem, use a utility such as **unix2dos** (available on the World Wide Web).
- Remote Annex Server Tools for Windows NT do not support the following UNIX utilities:
	- aprint the Remote Annex printer utility
	- ch\_passwd the Remote Annex user password change utility
	- ien116d the IEN-116 name server
	- rtelnet remote telnet
- This release of the Remote Annex Server Tools for Windows NT supports up to two units booting or dumping from/to a server simultaneously and up to 10 user login requests per minute per server.
- Remote Annex Server Tools for Windows NT R3.1 does not allow the **config.annex** file to be correctly uploaded to the unit during booting. A workaround for this problem is to use **ftp** to put the **config.annex** file on the EEPROM on the Annex and set the **load\_dump\_seq** to **net,self**.
- Occasionally, installation will not be able to shut down the Annex time service in an existing installation of the Remote Annex Server Tools for Windows NT R3.1. This is exhibited by a long pause before the file copying process starts and an error message in writing the registry after files are copied. The installation fails. One workaround is to reinstall. The second install succeeds. A second option is to use control panel services to shut down the Annex processes manually and then install.
- During the installation of Remote Annex Server Tools on Windows NT 4.0, the install shield appears to hang. The wizard asks you twice for the appropriate geographic location, and when you click the "Next" button, the application appears to hang, not responding to mouse-clicks or keystrokes. After a few minutes, the installation process proceeds normally.

# **24-Hour Unit Replacement Service**

This service is named "Next Day With Labor - BJ 2300." You must follow the procedures in this section in order for the Next Day With Labor Service Agreement to be honored.

# **Saving the RAC Configuration**

When you have finished configuring your RAC, Bay Networks recommends that you save your configuration to a host file. This ensures that you will have the configuration at your disposal in the event that the configuration file becomes damaged in any way, or otherwise needs to be replaced. Keeping a backup of the configuration file greatly simplifies the reconfiguration process, should you need to do it.

This procedure guides you through saving the configuration using the **na** utility. By default, **na** is installed in the **/usr/annex** directory for UNIX and in the **win32app\Annex** directory for Windows NT. You can change this location from its default during the installation process. Supported platforms and requirements are listed in *[Known Problems/Limitations](#page-84-0)* on [page 75.](#page-84-0)

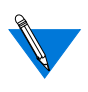

Passwords and option keys (except for the 56K password) are not saved when you save the configuration file using the **na write** command. These values must be restored individually if the unit is replaced or the configuration is changed or erased. Note that 56K passwords are an exception to this rule; these passwords are saved, and cannot be changed.

On a UNIX host, you can start **na** by typing **./na** from the directory in which you installed **na**. On a Windows NT host, you can either doubleclick on the **na** icon or use File Manager and click on **na.exe**.

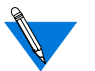

You must have root permission on the host.

To save a RAC's configuration:

#### **1. At the command prompt, issue this command:**

command: **annex <IP address>**

This identifies the RAC to which you will issue subsequent commands.

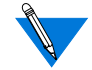

The next prompt might not be a command prompt. You will be prompted for a password if one is specified for the RAC.

**2. You now see the RAC IP address, the RAC type, and the version of code that it is running. To save the configuration to a file: for UNIX:**

command: write <IP address> <filename.param> **for Windows NT):** command: write <IP address> <filename.txt>

This creates a file with a file name you specify. It places this file in the same directory from which you are running **na**. The file name should identify the RAC for which you are saving the configuration.

The **write** command for Windows NT works the same as the UNIX **write** command, but it puts the file in a form that Notepad can read.

#### **3. To exit the utility, enter:**

quit

The following is a typical login procedure prompting you for a password (on Windows NT, only the first line is different):

# /usr/annex/na command: **Annex 192.32.30.49** Password for 192.32.30.49 <unknown>: **abc** 192.32.30.49: Micro-Annex-UX R11.1, 8 async ports command: **write 192.32.30.49 annex.param** command: **quit** Excerpts from a sample **annex.param** file follow:

# Annex 192.32.30.49

echo setting Annex parameters set annex subnet\_mask 255.255.255.0 set annex pref\_load\_addr 192.32.30.30 set annex pref\_dump\_addr 192.32.30.30 set annex load\_broadcast N set annex broadcast addr 192.32.30.255 set annex load\_dump\_gateway 0.0.0.0 set annex load\_dump\_sequence net, self set annex image\_name "oper.56.enet " set annex motd\_file "motd" set annex config\_file "config.Annex" set annex authoritative agent Y set annex routed Y set annex server\_capability none set annex disabled modules atalk, ipx, vci set annex tftp\_load\_dir "10.0//" set annex tftp\_dump\_name "" set annex ipencap\_type ethernet set annex ip\_forward\_broadcast N . . . echo setting parameters for interface asy8 set interface=asy8 rip\_send\_version compatibility set interface=asy8 rip\_recv\_version both set interface=asy8 rip\_horizon poison set interface=asy8 rip\_default\_route off set interface=asy8 rip\_next\_hop needed set interface=asy8 rip\_sub\_advertise Y set interface=asy8 rip\_sub\_accept Y set interface=asy8 rip\_advertise all set interface=asy8 rip\_accept all

You may want to create a backup directory elsewhere and copy this file into that directory. This ensures that there is no chance of the file being corrupted or otherwise changed when you upgrade the unit.

# **Restoring the RAC Configuration**

This process is necessary for restoring a configuration to a RAC.

### **Placing the File onto the RAC**

If you have previously saved a RAC configuration in a file on a UNIX or Windows NT host, you can use that file to configure a new unit.

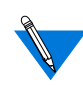

The new unit must have an IP address assigned to it already. See *[Using monitor Mode to Provide an IP Address for a New Unit](#page-105-0)* on [page 96](#page-105-0) for basic instructions on booting a unit. Complete instructions are in the hardware installation manual for your unit.

Also, passwords and keys are not saved, and must be restored individually.

If you plan to edit the configuration file that you are going to place on another RAC, copy the file and rename it before you start making changes. Pay special attention to unit-specific parameters such as **local\_address** and **remote\_address**.

On a UNIX host, you can start **na** by entering **./na** from the directory in which you installed **na**. On a Windows NT host, you can either doubleclick on the **na** icon or use File Manager and click on **na.exe**.

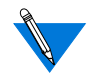

You must have root permission on the host.

To restore a RAC's configuration:

**1. At the command prompt, enter the following:**

command: **annex <IP address\*>**

This identifies which RAC you want for subsequent commands.

**2. (For UNIX)** command: **read <filename.param > (For Windows NT)** command: **read <filename.txt>**

This copies the **filename.param** file to the RAC that you specified and changes the parameters to ones specified in the file.

**3.** command: **quit**

This exits **na**.

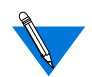

The script file does not contain the IP address of the unit; this allows you to transfer the file from one unit to another. However, you must be careful if you have specified IP addresses specified for the ports; they will be copied to the new unit. Remember that you cannot have the same IP addresses across different units; IP addresses must be unique.

The following is a sample of **login** and **read** commands on a UNIX host (on Windows NT, only the first line is different):

```
#/usr/annex/na
command: Annex 192.32.30.49
Password for 192.32.30.49 <unknown>: abd
192.32.30.49: Micro-Annex-UX R11.1, 8 async ports
```

```
command: read annex.param
setting annex parameters
setting parameters for async port 1
setting parameters for async port 2
setting parameters for async port 3
setting parameters for async port 4
setting parameters for async port 5
setting parameters for async port 6
setting parameters for async port 7
setting parameters for async port 8
setting parameters for interface en0
setting parameters for interface asy1
setting parameters for interface asy2
setting parameters for interface asy3
setting parameters for interface asy4
setting parameters for interface asy5
setting parameters for interface asy6
setting parameters for interface asy7
setting parameters for interface asy8
command: quit
```
### **Using monitor Mode to Provide an IP Address for a New Unit**

If you are configuring a new RAC, you must use the monitor prompt to assign an IP address to the RAC. You need the following equipment to do this:

- A terminal (VT100, laptop, etc.).
- A straight-through RJ45 cable.
- A console terminal adapter. If you are using a laptop, you typically need a DB25 to DB9 converter, straight-through.

To assign an IP address to a RAC:

- **1. Insert the RJ45 connector in the console port of the RAC.**
- **2. Set your terminal to the following settings:** 9600 baud**,** 8 data**,** 1 stop**,** no parity**, and** XON/XOFF**.**
- **3. Insert the other end of the RJ45 connector into the console adapter and connect the console adapter to your laptop.**
- **4. Turn on the RAC.**
- **5. As soon as the unit powers up, all of the LEDS come on; wait for any one of the LEDS to go out, then press the Test button.**
- **6. Wait approximately one to two minutes and press the <Return> key. The monitor prompt resumes.**
- **7. At the monitor prompt you can start setting the IP address and the initial configuration parameters. Enter** addr **to make these initial configuration settings.**
- **8. Check the boot sequence by typing** seq**. Since you are booting from the network, set it to** net,self**.** self **can be set only if the option was purchased for that particular unit.**
- **9. Check the image to make sure that it is the correct operational image. Enter** image **to verify this.**
- **10. Enter** boot**, then press <Return> to boot the RAC. A steady stream of dots appears on the screen and eventually ends at the eof.**
- **11. At the eof, press <Return> to access the console monitor or** annex: **prompt, depending on the type of unit you are working with.**
- **12. Use** na **to configure the RAC.**

 $\bullet$  Remote Access Software Version 5.3 Release Notes  $\blacksquare$